#### **BAB 1**

#### **PENDAHULUAN**

### **1.1 Latar Belakang**

Pemasaran merupakan suatu proses sosial dan manajerial dimana individu dan kelompok mendapatkan kebutuhan dan keinginan dengan saling menciptakan sebuah penawaran dan saling bertukar sesuatu yang bernilai satu sama lain. Dalam proses ini penjual dan pembeli saling diuntungkan karena terjadi sebuah kesepakatan. Penawaran yang ditawarkan bisa beraneka ragam diantaranya sandang, pangan, papan, ataupun kebutuhan tambahan yang lainnya. Salah satu pemasaran produk yaitu makan, makanan merupakan salah satu kebutuhan pokok manusia untuk dapat melangsungkan kehidupan.

Di era modern ini sangat mudah sekali untuk mencari informasi mengenai suatu produk makanan, salah satu nya pengusaha UKM menggunakan internet. Internet (*interconnected-networking*) merupakan sistem global dari seluruh jaringan komputer yang saling terhubung mengguakan Internet *Protocol Suite* (TCP/IP) untuk melayani miliaran pengguna diseluruh dunia. Internet bisa dijadikan sarana untuk pembelian barang secara online. Internet digunakan oleh pengusaha dan UKM (Usaha Kerja Menengah) untuk memasarkan produk yang dibuat.

Sebelum adanya internet para pelaku UKM memasarkan produk makanan yang dibuat dengan cara berjualan keliling dari rumah kerumah dan mengikuti bazar makanan. Pemasaran dengan cara seperti ini merugikan bagi para pedagang karena menghabiskan banyak waktu dan tenaga untuk memasarkan produk, sehingga tidak efisien.

Seiring berkembangnya zaman, pemasaran produk dapat dilakukan menggunakan internet melalui media sosial dan *website*. Media sosial yang digunakan oleh UKM untuk memasarkan produk nya yaitu *facebook* dan *WhatsApp*. Salah satu UKM yang menawarkan produk nya melalui media sosial yaitu UKM PKK RW 10. Namun, penggunaan media sosial untuk promosi masih memiliki beberapa kekurangan, antara lain hanya orang-orang yang terdaftar akun media sosial tersebut yang dapat mengaksesnya, informasi mengenai produk makanan sehat yang di

1

promosikan tidak tersampaikan secara maksimal. *Website* adalah sekumpulan halaman informasi yang disediakan melalui jalur internet sehingga bisa diakses diseluruh dunia selama terkoneksi dengan jaringan internet tanpa terbatas ruang dan waktu. Kelebihan dari *website* yaitu jangkauan pasar yang sangat luas, akses informasi yang sangat mudah, bisa diakses oleh siapa saja, dimana saja, dan kapan saja. Oleh karena itu, perlu dibuatkan sebuah *website* untuk memberikan informasi secara lengkap mengenai produk makanan sehat yang dijual dan dapat di akses oleh semua orang.

## **1.2 Identifikasi Masalah**

Berdasarkan latar belakang yang telah dijabarkan diatas, maka dapat diambil identifikasi masalah, yaitu :

- 1. Hanya akun-akun yang terdaftar dengan media sosial UKM PKK RW 10 yang dapat mengaksesnya
- 2. Informasi barang yang ingin ditawarkan dan disampaikan kurang maksimal
- 3. Menghabiskan banyak waktu dan tenaga untuk memasarkan produk
- 4. Belum memiliki *website* untuk menawrkan produk yang dijual

### **1.3 Batasan Masalah**

Untuk lebih fokus pada pokok permasalahan yang diajukan perlu menentukan batasan masalah. Dalam hal ini batasan masalah yang ditentukan yaitu media berupa *website* untuk memaksimalkan penyampaian infromasi barang yang dapat di akses oleh semua orang.

## **1.4 Rumusan Masalah**

Berdasarkan latar belakang yang telah di jabarkan diatas, maka dapat dirumuskan masalahnya yaitu bagaimana membangun *website* yang dapat digunakan untuk memasarkan produk

## **1.5 Tujuan Kerja Praktik**

Tujuan dari penulisan laporan kerja praktik ini diantaranya yaitu:

- 1. Membuat *website* yang diguakan untuk menawarkan informasi produk UKM PKK RW 10
- 2. Untuk menerapkan ilmu pengetahuan dan teknologi

## **1.6 Manfaat**

Manfaat penulisan laporan ini, yaitu:

1. Bagi Masyarakat

Manfaat yang dirasakan masyarakat yaitu dapat mencari produk makanan sehat yang baik untuk kesehatan tubuh melalui *website*.

2. Bagi Instansi

Manfaat yang dirasakan instansi yaitu dapat lebih mudah melalukan pemasaran tanpa harus berkeliling untuk jualan. Selain itu, untuk promosi dalam melalukan promosi barang juga sangat mudah yaitu dengan meng-upload gambar makanan ke *website* kemudian memberikan keterangan-keterangan yang diperlukan.

## **1.7 Waktu Pelaksanaan**

Waktu pelaksanaan kerja praktik ini dilaksanakan setiap hari selasa dari tanggal 8 Februari 2018 sampai – 29 Oktober 2018

## **1.8 Tempat Pelaksanaan**

Pelaksanaan kerja praktik ini dilaksanakan di UKM PKK RW 10

### **BAB II**

#### **GAMBARAN INSTANSI**

## **2.1 Umum**

1. Sejarah UKM PKK RW 10

Berawal dari kepedulian warga di RW 10, berkaitan dengan kesehatan masyarakat. Maka ibu-ibu di lingkungan sekitar mulai membentuk kepengurusan yang akan menangani berbagai hal berkaitan dengan kesehatan masyarakat dan terbentuklah pengurus posyandu kecubung 1. Berkat dukungan dari perangkat kelurahan Ngupasan dan kecamatan Gondomanan, posyandu tersebut mendapat fasilitas serta ilmu yang mendukung terlaksananya posyandu. Mulai dari pengukuran, timbang gizi, penyuluhan, cek kesehatan, senam dan mulai ke kegiatan yang menunjang kesehatn masyarakt. Posyandu di RW 10 ini ada 3 meliputi posyandu balita, lansia, dan remaja.

Setiap satu bulan sekali yaitu pada tanggal 10 PKK RW 10 mengadakan pemeriksaan kesehatan bagi balita, lansia, dan remaja. Pemeriksaan kesehatan yang dilakukan berupa pemeriksaan berat badan dan tinggi badan. Biasanya pemeriksaan kesehatan di PKK RW 10 di bantu oleh petugas kesehatan dari puskesmas setiap dua bulan sekali untuk melakukan pemeriksaan gigi dan pemberian vitamin A pada balita.

- 2. Visi dan Misi
	- a. Visi

Meningkatkan kepedulian masyarakat akan kesehatan diri dan lingkungan sekitar

b. Misi

- Dengan badan yang sehat akan terbentuk masyarakat yang berperan penting di berbagai kegiatan

- Tercipta lingkungan yang sehat, aman dan nyaman untuk di tempati

3. Alamat dan Kontak

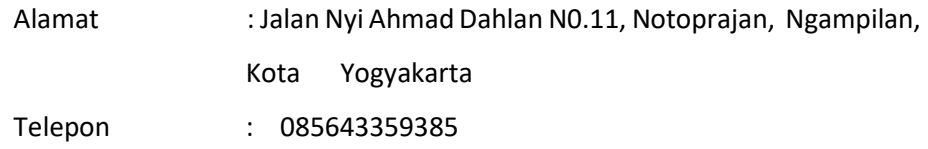

## **2.2 Struktur Organisasi UKM Yandu KH Ahmad Dahlan**

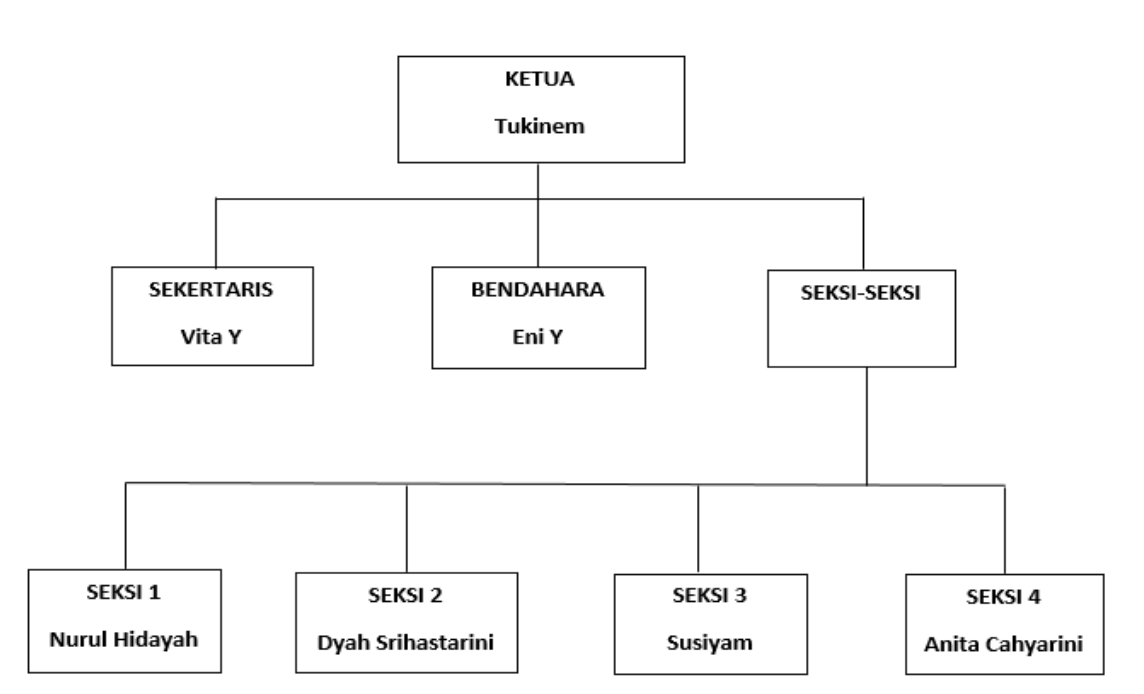

#### **STRUKTUR ORGANISAI**

#### **UKM PKK RW 10**

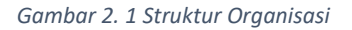

## **2.3 Sumber Daya Manusia dan Sumber Daya Fisik**

Sumber daya manusia dan sumbser daya fisik adalah faktor yang tidak dapat terlepas dalam suatu organisasi masyarakat untuk menjalankan tugasnya. Sumber daya manusia merupakan penggerak, pemikir atau perencana untuk mencapai tujuan dari organisasi tersebut. Sumber daya manusia yang ada di UKM PKK RW 10 yaitu ibu Tukinem sebagai ketua, ibu Vita Y sebagai sekertaris, ibu Eni Y sebagai bendahara, ibu Nurul Hidayah sebagai seksi 1, ibu Dyah Srihastarini sebagai seksi 2, ibu Susiyam sebagai seksi 3, ibu Anita Cahyarini sebagai seksi 4.

Sumber daya fisik adalah kekayaan yang dimiliki organisasi untuk untuk melalukan kegiatan yang akan dilakukan oleh organisai tersebut. Sumber daya fisik yang dimiliki oleh UKM PKK RW 10 yaitu satu laptop yang dapat digunakan untuk menjual produk yang ada di UKM PKK RW 10.

## **2.4 Proses Bisnis**

Setiap tahun teknologi terus berkembang mempengaruhi bidang perekonomian dan bisnis di indonesia. Oleh karena itu UKM PKK RW 10 mulai memikirkan cara mempromosikan makanan sehat yang di produksi dengan mengikuti perkembangan teknologi. UKM PKK RW 10 mempromosikan makanan sehat yang diproduksi masih dengan menggunakan media sosial seperti *Facebook* dan *WhatsApp*. Tetapi hanya akun-akun yang terdaftar dengan akun UKM PKK RW 10 yang dapat mengakses nya.

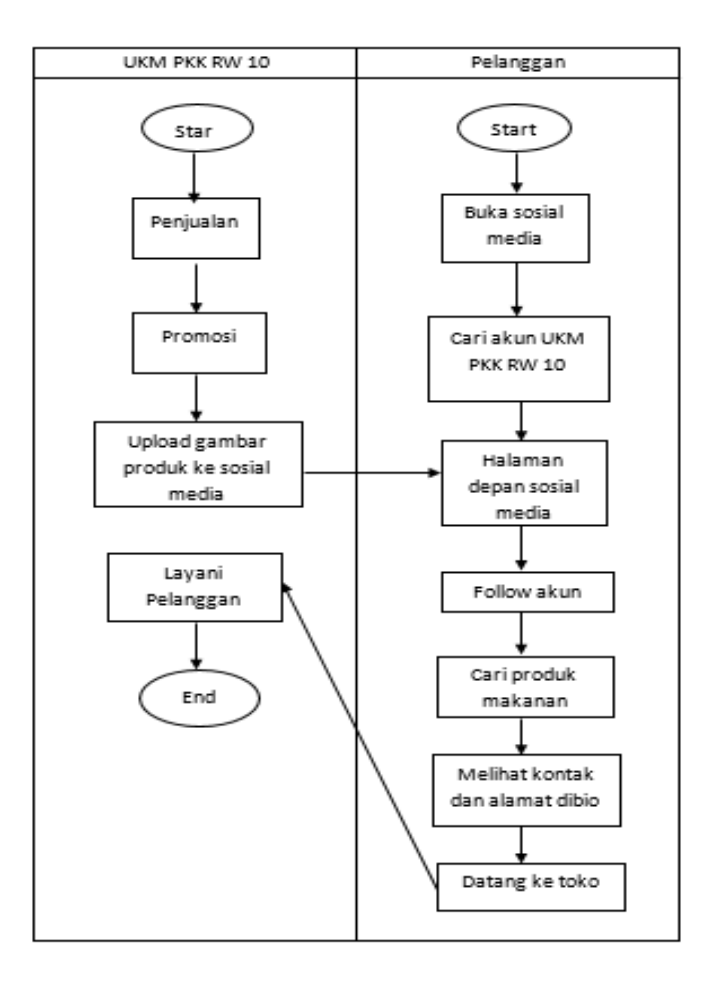

 *Gambar 2. 2 Proses bisnis UKM PKK RW 1*

#### **BAB III**

#### **TAHAPAN KEGIATAN KERJA PRAKTIK**

## **3.1 Lokasi UKM Yandu KH Ahmad Dahan**

Lokasi UKM PKK RW 10 terletak di Jalan Nyi Ahmad Dahlan N0.11, Notoprajan, Ngampilan, Kota Yogyakarta. Jarak tempuh dari Kampus untuk sampai ke UKM Yandu KH Ahmad Dahlan membutuhkan waktu kurang lebih 15 menit dengan menggunakan sepeda motor. Tidak menutup kemungkinan waktu yang di tempuh akan bertambah apabila jalan sedang macet, karena jalan yang dilalui adalah jalan utama. Lokasi UKM PKK RW 10 tidak jauh dari alun-alun utara, yang mana sebagai pusat wisata karena disana terdapat lokasi keraton Yogyakarta. Tetapi, gang dilalui dari jalan Nyi Ahmad Dahlan untuk sampai ke UKM PKK RW 10 tidak dapat parkir kendaraan roda empat karena lokasi yandu harus masuk melewati gang sempit yang hanya bisa dilewati oleh satu motor karena berada di tengah perumahan masyarakat kauman Yogyakarta.

#### **3.2 Metode Pengambilan Data Kerja Praktik**

1. Wawancara

Metode yang digunakan untuk mendapatkan data primer dengan cara melakukan komunikasi dua arah untuk mendapatkan data dari responden. Metode ini dilakukan dengan melakukan wawancara kepada ketua UKM PKK RW 10 yaitu ibu Tukinem dan kadernya.

2. Observasi

Observasi dilakukan dengan untuk mengetahui lokasi dan kondisi tempat kerja praktik secara langsung. Metode yang digunakan adalah dengan terjun langsung ke lapangan untuk melihat kondisi UKM PKK RW 10 sebagai pertimbangan dalam pembuatan sistem.

## 3. Analisis Kebutuhan

Metode ini dilakukan untuk menganalisi kebutuhan yang digunakan dalam sistem, seperti *software* dan *hardware*

7

## 4. Perancangan

Metode ini digunakan untuk menerapkan metode-metode dalam membangun sebuah sistem atau *website* agar proses pengembangannya dapat dilakukan dengan mudah dan cepat.

5. Implementasi *Source Code*

Metode ini merupakan pengimplementasian dari tahap-tahap poin sebelumnya kedalam pemrograman.

6. Kuisioner

Metode ini digunakan untuk pengujian sistem dengan metode SUS (*Software Usability Scale*) untuk memperoleh nilai rata-rata penerimaan sistem di masyarakat.

## **3.3 Rancangan Jadwal Kegiatan Kerja Praktik Rencana dan Realisasi Kegiatan Kerja Praktek**

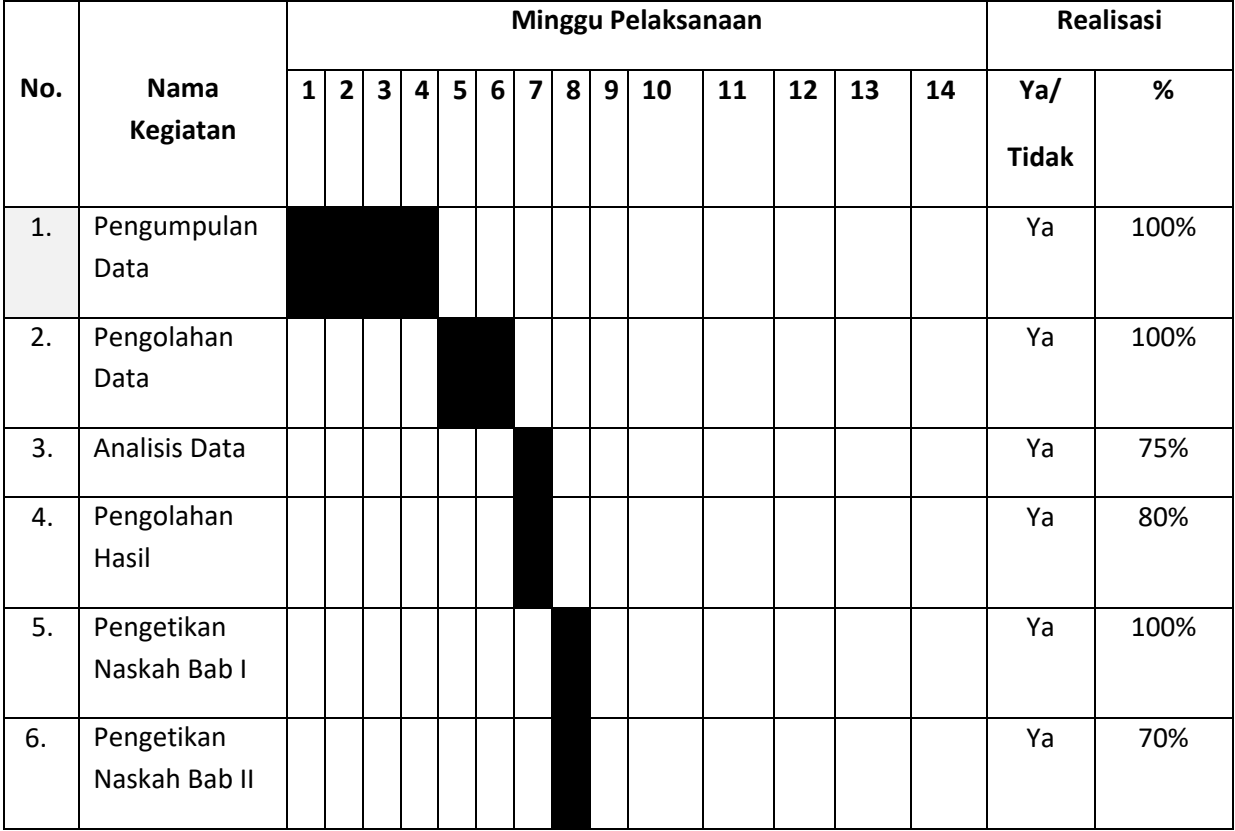

 *Tabel 3. 1 Jadwal Kegiatan Kerja Praktik*

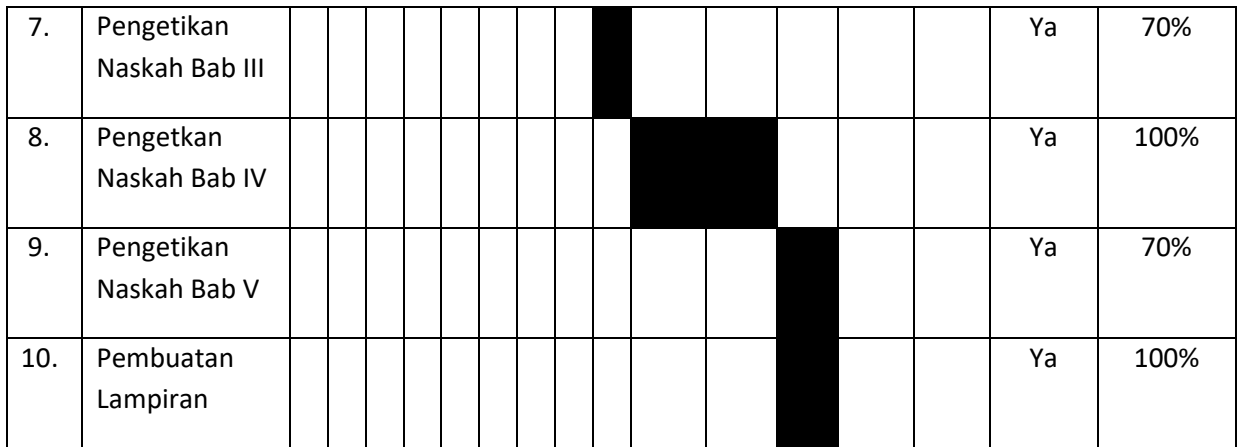

## **3.4 Rancangan Sistem**

*Websiteprofile* merupakan *website* yang berisi informasi mengenai suatu perusahaan yang berisi, seperti visi dan misi, lokasi, kontak, dan lain-lain. Tujuannya untuk memperkenallkan usahanya kepada masyarakat melalui *internet*. Dalam membangun sebuah *website* perlu melewati perancangan. *Website* UKM PKK RW 10 ini proses perancangannya menggunkan metode *waterfall*. Metode air terjun atau *waterfall* ini harus melalui tahapan-tahapan secara runtut, tahapannya antara lain perencanaan (*planning*), pemodelan (*modeling*), konstuksi (*contruction*), dan penyebaran sistem kepada pengguna/user (Pressman, 2012).

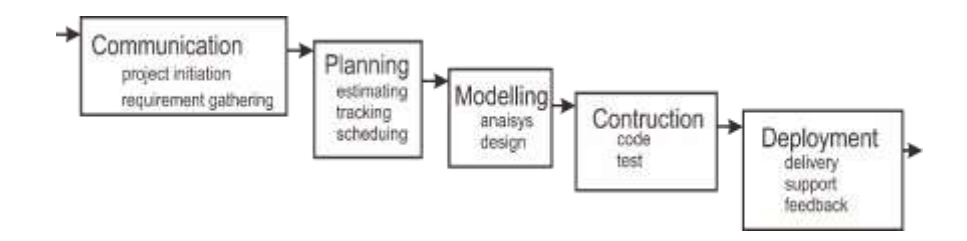

 *Gambar 3. 1 Tahapan Metode Waterfall Pressman*

#### **BAB IV**

#### **HASIL PELAKSANAAN KERJA PRAKTEK**

#### **4.1 Deskrip Sistem**

*Website* UKM PKK RW 10 merupakan *website* yang digolong dalam kategori *website* Profile. Bahasa pemrograman utama yang digunakan yaitu HMTL. Selain itu dilengkapi juga dengan bahasa pemrograman PHP dan Java Script untuk menanamkan fungsi-fungsi tertentu agar fitur yang didalamnya berjalan secara maksimal.

*Website* UKM PKK RW 10 terdiri dari beberapa menu bar, yaitu menu home, visi misi, produk dan contact us. Menu home, berisi foto-foto kegiatan dari UKM PKK RW 10 dengan foto bergerak secara otomatis. Menu Visi Misi, berisi tentang visi dan misi dari UKM PKK RW 10. Menu produk, berisi tentang produk-produk yang di jual oleh UKM PKK RW 10. Menu *Contact Us*, berisi tentang kontak, alamat, dan sosial media dari UKM PKK RW 10.

Halaman-halaman yang dijelaskan di atas, dilengkapi dengan fitur image button pada setiap gambar menu produk. Apabila gambar ditekan, maka akan muncul page yang berisikan infromasi mengenai menu makanan tersebut dan apabila ingin memesan kue, tekan nomor kontaknya maka akan langsung terhubung ke pihak UKM PKK RW 10 melalui sosial media yaitu *WhatsApp*.

*Website* PKK RW 10 telah diuji dengan menggunakan metode SUS (*Software Usability Scale*) yang mana hasilnya hampir mencapai acceptable yang dapat diterima dengan baik di masyarakat. Untuk proses pengujian dan cara penghitungannya dapat dilihat di sub bab berikutnya.

#### **4.2 Pembahasan**

1. Hasil Analisis

Berdasarkan metode yang telah dijelaskan di Bab 3 bagian rancangan sistem, Metode waterfall pada tahap pemodelan bagian analisis *website* UKM PKK RW 10 akan dijealskan pada gambar dibawah ini.

## A. Proses Bisnis

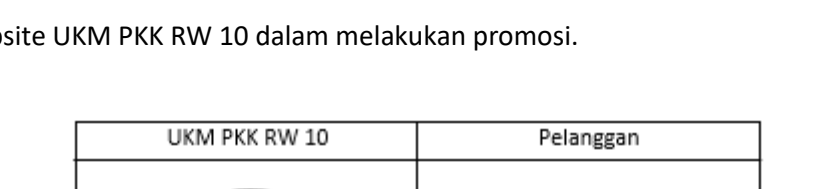

Pada gambar 4.1 ini merupakan proses bisnis baru setelah pembuatan website UKM PKK RW 10 dalam melakukan promosi.

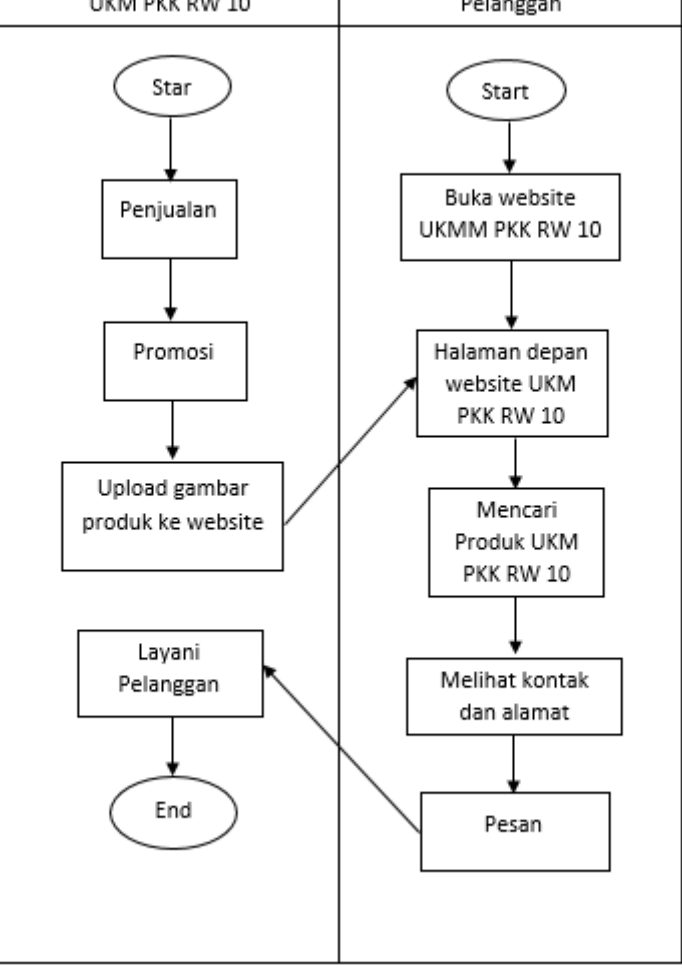

 *Gambar 4. 1 Proses Bisnis Baru*

- B. Analisis Kebutuhan User
	- 1) User dapat melihat kontak dan sosial media yang dimiliki UKM PKK RW 10 dengan menekan menu Profil.
	- 2) User dapat melihat visi dan misi UKM PKK RW 10 dengan menekan menu Visi dan Misi
	- 3) User dapat melihat foto-foto dari UKM PKK RW 10 dengan menekan menu *Gallery*.
- 4) User dapat melihat produk yang di jual oleh UKM PKK RW 10 dengan menekan menu Produk.
- C. Analisis kebutuhan Fungsional
	- 1) Sistem dapat menampilkan kontak dan media sosial UKM PKK RW 10
	- 2) Sistem dapat menampilkan visi dan misi UKM PKK RW 10
	- 3) Sistem dapat menampilkan foto-foto dari UKM PKK RW 10
	- 4) Sistem dapat menampilkan produk yang di jual oleh UKM PKK RW 10
- D. Analisis Kebutuhan Non Fungsional
	- 1) Kebutuhan Perangkat Keras
		- a. Laptop ASUS
		- b. RAM 4 GB
		- c. Flashdisk 32 GB
		- d. Mouse
	- 2) Kebutuhan Perangkat Lunak
		- a. Sistem Operasi Windows 10 Pro
		- b. Aplikasi XAMPP
		- c. Aplikasi Sublime Text 2
		- d. Google Chrome

## E. Diagram *Use case*

Pada gambar 4.2 terdapat Diagram *use case* yang merupakan pemodelan untuk menggambarkan kelakuan sistem. Selain itu *use case* juga digunakan untuk mengetahui fungsi apa saja yang terdapat didalam sistem dan siapa saja yang menggunakan sistem.

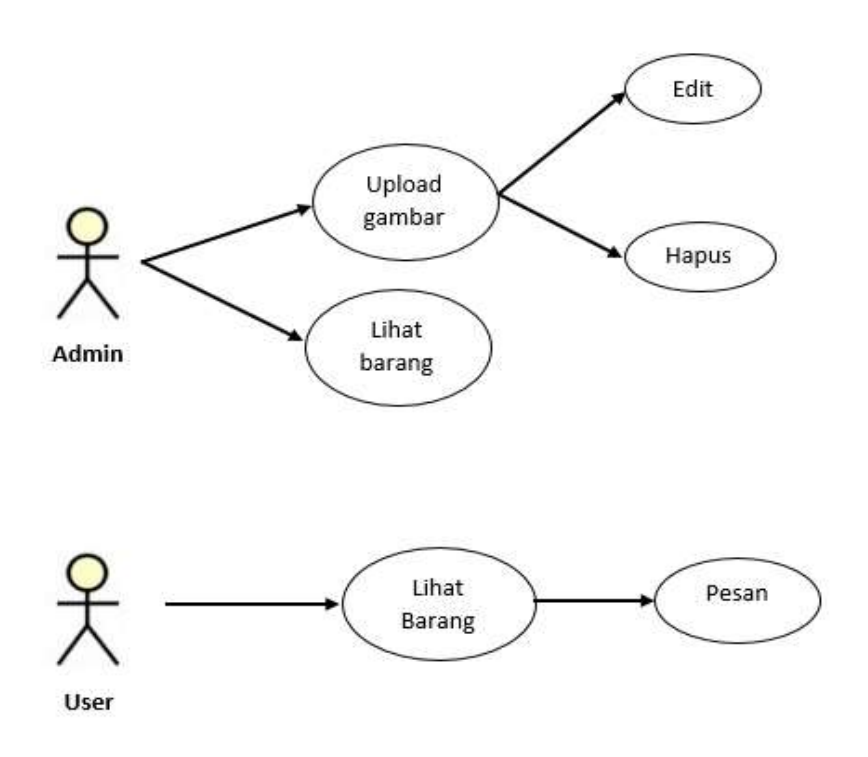

 *Gambar 4. 2 Usecase Diagram* 

## F. Diagram *Activity*

Salah satu cara untuk memodelkan aliran kerja sistem dalam bentuk grafik. Diagram ini menunjukkan langkah-langkah dalam aliran kerja, titik-titik keputusan dalam aliran kerja, siapa yang bertanggung jawab menyelesaikan masing-masing aktivitas dan objek-objek yang digunakan dalam aliran kerja.

- 1) Admin
	- a. *Activity Diagram Upload* Barang

Pada gambar 4.3 berikut ini terdapat *activity diagram*  yang digunakan admin untuk meng-*upload* gambar produk dan memberi keterangan barang kedalam *website.*

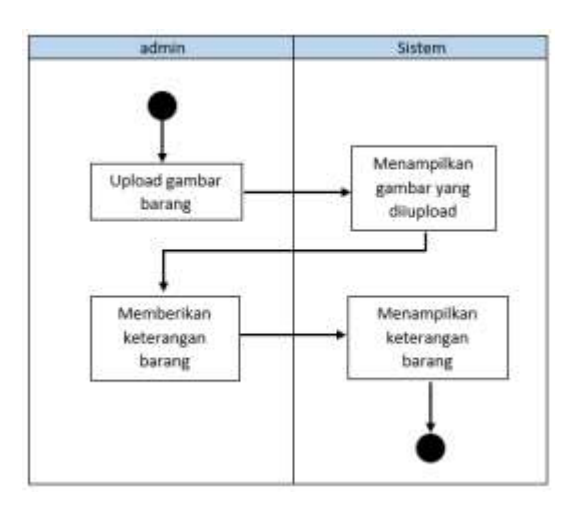

 *Gambar 4. 3 Diagram Activity Upload Image*

b. *Activity Diagram* lihat barang

 Pada gambar 4.4 berikut adalah diagram activity yang digunakan admin untuk melihat barang-barang yang ada didalam website.

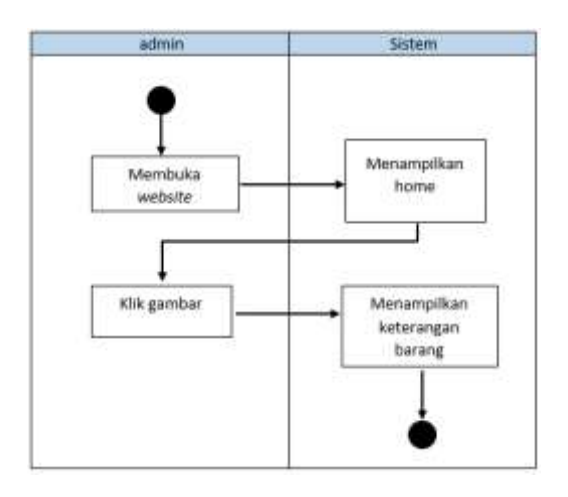

 *Gambar 4. 4 Diagram Activity Lihat Barang Admin*

- 2) *User*
	- a. *Activity* Diagram lihat barang

 Pada gambar 4.5 berikut adalah diagram activity yang digunakan user untuk melihat barang-barang yang ada didalam website.

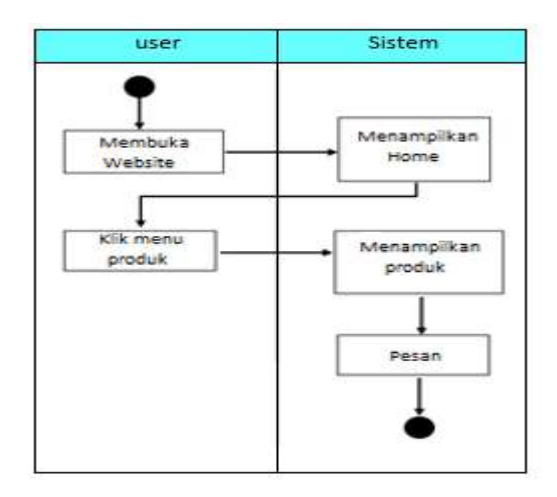

*Gambar 4. 5 Diagram Activity Lihat Barang User*

## 3) *Design User Interface*

Proses pemodelan setelah analisis yang telah dijabarkan di sub sebelumnya yaitu analisis, selanjutnya di bawah ini adalah metode *waterfall* tahap pemodelan bagian *desaign website* UKM PKK RW 10

a. Menu *Home*

Pada gambar 4.6 terdapat menu home yang merupakan halaman utama dan mencakup semua fitur-fitur yang ada didalam sistem.

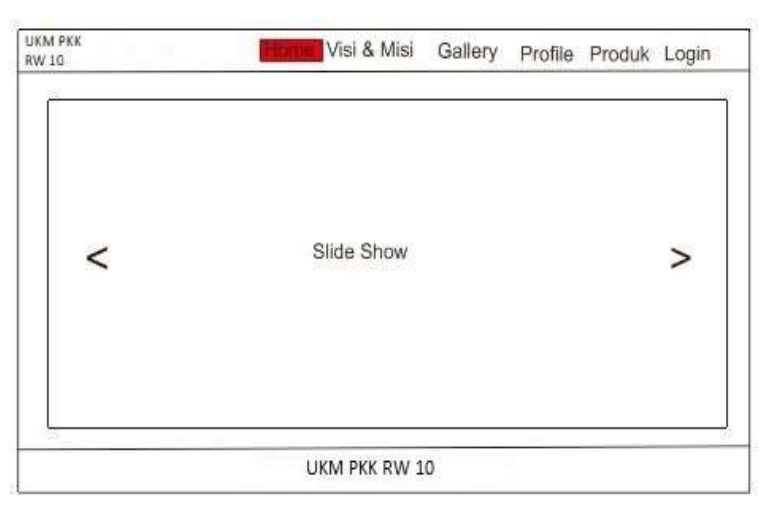

*Gambar 4. 6 Menu Home*

b. Menu Visi dan Misi

Pada gambar 4.7 terdapat menu visi dan misi dari UKM PKK RW 10.

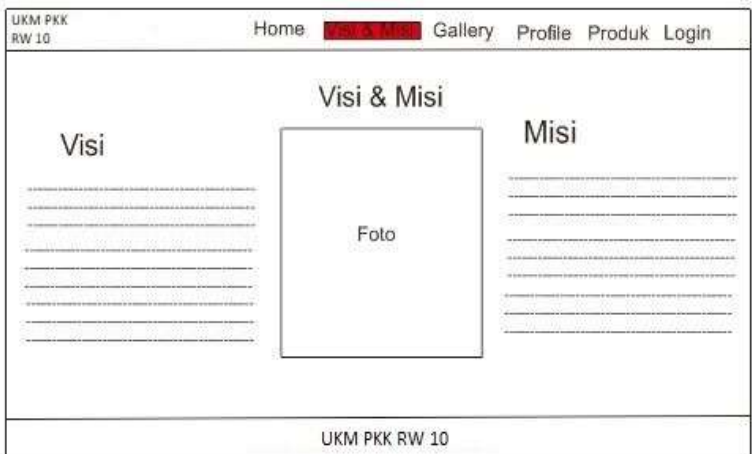

*Gambar 4. 7 Menu Visi dan Misi*

c. Menu *Gallery*

Pada gambar 4.8 terdapat menu *gallery* yang berisi foto-foto kegiatan dari UKM PKK RW 10.

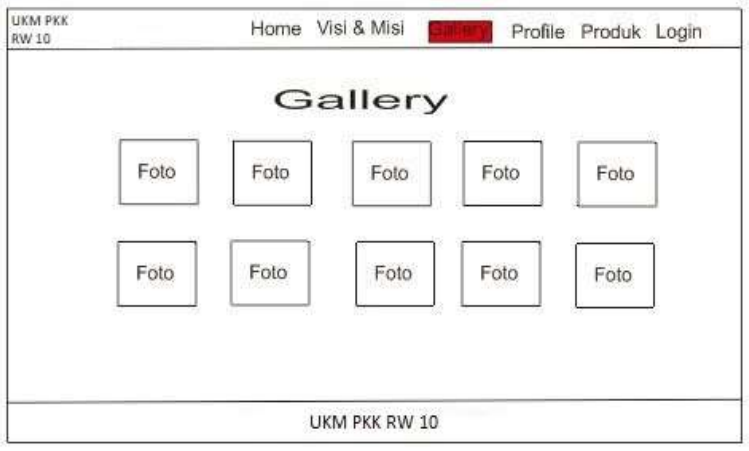

 *Gambar 4. 8 Menu Gallery*

d. Menu Profil

Pada gambar 4.9 terdapat menu profile yang berisi tentang profile dan *Contact Us* dari dari UKM PKK RW 10.

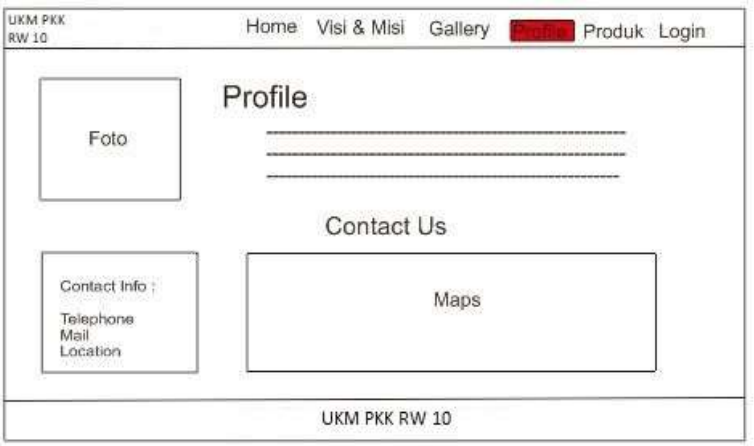

 *Gambar 4. 9 Menu Profil*

e. Menu Produk

Pada gambar 4.10 terdapat menu produk yang berisi produkproduk yang dijual oleh UKM PKK RW 10.

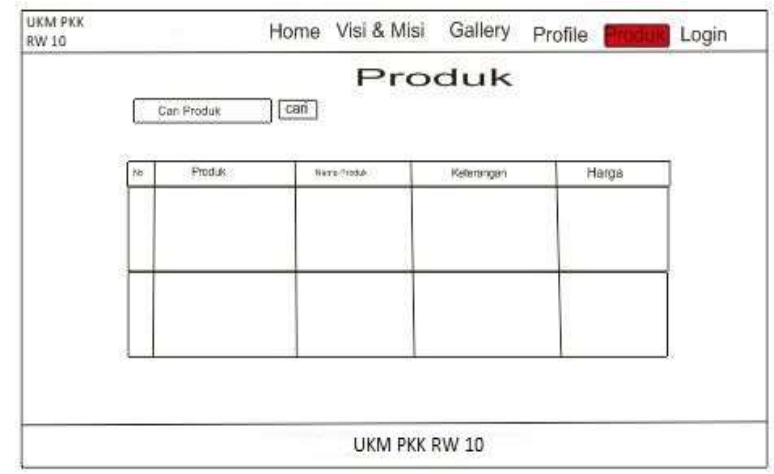

 *Gambar 4. 10 Menu Produk* 

## *f.* Menu *Login*

Pada gambar 4.11 terdapat menu *login* yang merupakan akses buat masuk sebagai admin dari UKM PKK RW 10.

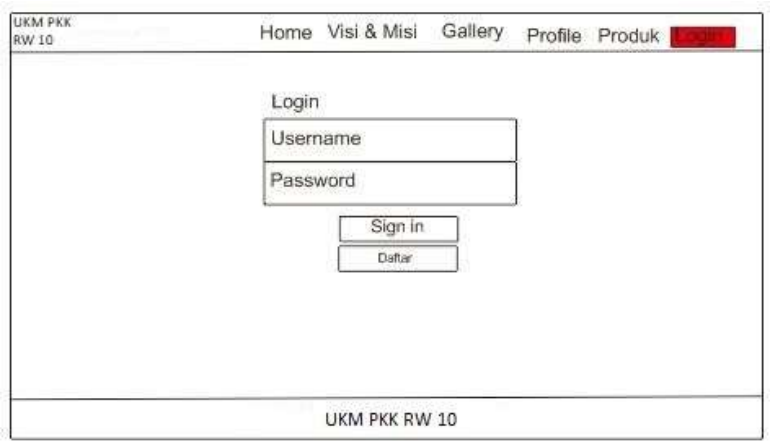

 *Gambar 4. 11 Menu Login*

## g. Menu *Home* Admin

Pada gambar 4.12 terdapat menu home admin yang merupakan tampilan awal setelah login ke sistem.

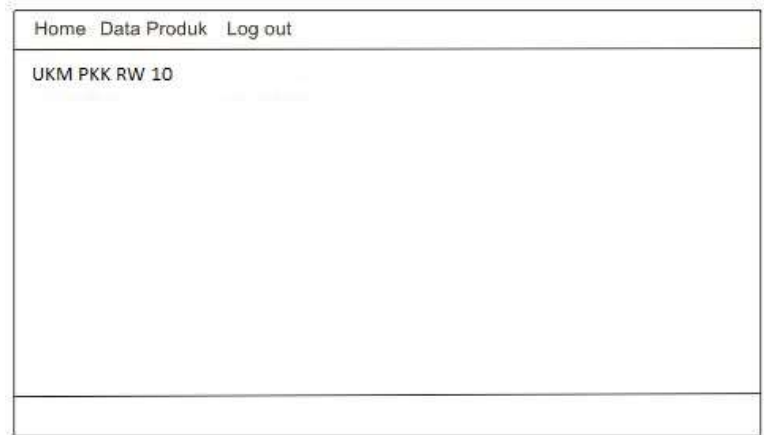

 *Gambar 4. 12 Menu Home Admin*

## h. Menu Tampil Produk

Pada gambar 4.13 terdapat menu tampil produk yang merupakan tampilan dari semua produk yang sudah di inputkan.

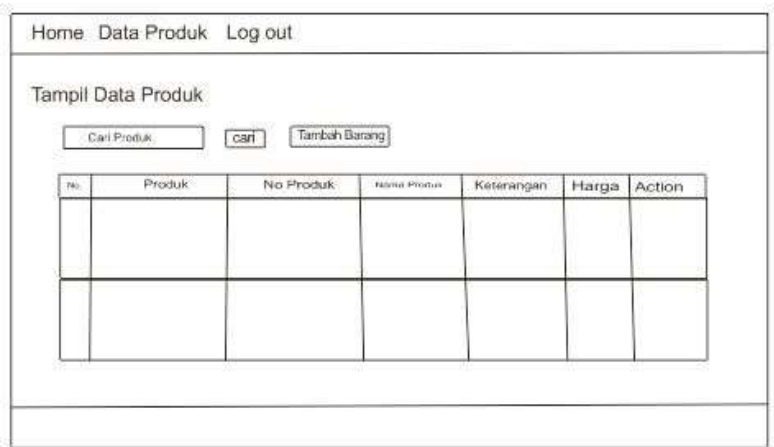

 *Gambar 4. 13 Menu Tampil Produk*

i. Menu *Form* Produk

Pada gambar 4.14 terdapat menu form produk yang digunakan untuk menginputkan produk yang akan dijual.

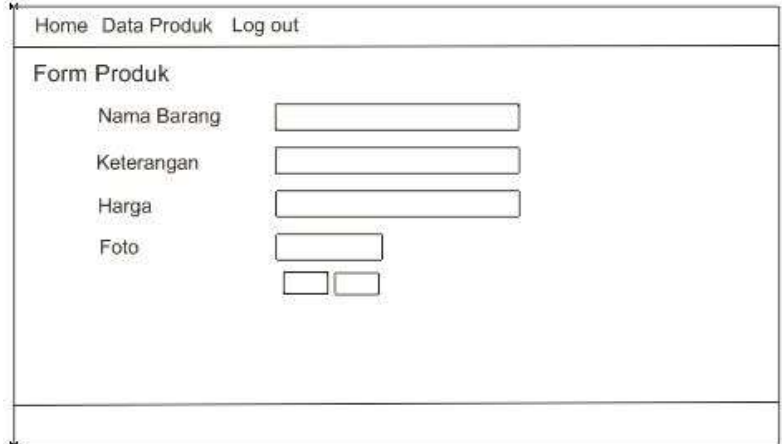

*Gambar 4. 14 Menu Form Produk*

- 2. Hasil Analisis
	- A. Admin

Kode program pada 4.1 menjelaskan tentang proses penginputan produk yang dapat dilakukan langsung di bagian admin. Dengan menekan tombol tambah produk maka akan muncul form yang akan di gunakan untuk menginputkan barang.

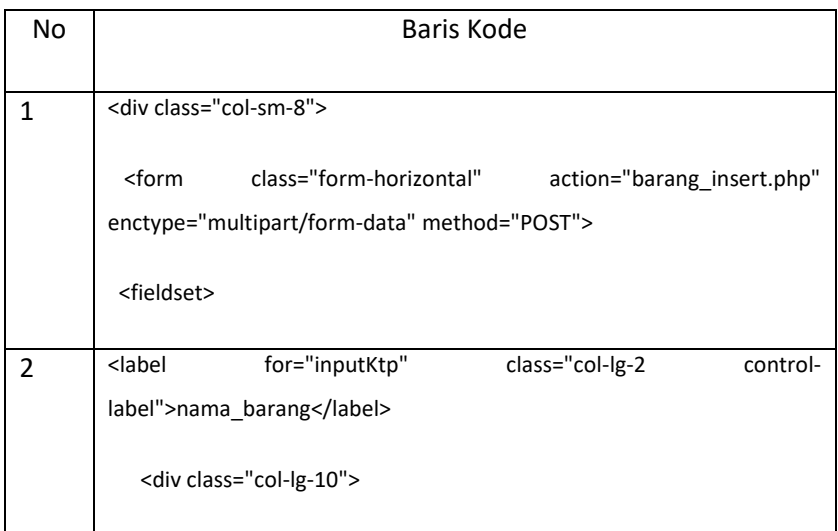

|   | <input< th=""><th>class="form-control"</th><th></th><th>id="nama barang"</th></input<>                                               | class="form-control"                                                                             |            | id="nama barang" |  |  |
|---|----------------------------------------------------------------------------------------------------|--------------------------------------------------------------------------------------------------|------------|------------------|--|--|
|   |                                                                                                    | name="nama_barang" placeholder="Nama Barang" type="text">                                        |            |                  |  |  |
|   |                                                                                                    |                                                                                                  |            |                  |  |  |
| 3 | <label class="col-lg-2 control-label" for="inputEmail">keterangan</label>                                                            |                                                                                                  |            |                  |  |  |
|   |                                                                                                    | <div class="col-lg-10"></div>                                                                    |            |                  |  |  |
|   | <input <="" class="form-control" id="keterangan" name="keterangan" th=""/>                                                           |                                                                                                  |            |                  |  |  |
|   | placeholder="keterangan" type="text">                                                                                                |                                                                                                  |            |                  |  |  |
|   |                                                                                                    |                                                                                                  |            |                  |  |  |
| 4 | <label class="col-lg-2 control-label" for="inputEmail">Harga</label>                                                                 |                                                                                                  |            |                  |  |  |
|   |                                                                                                    | <div class="col-lg-10"></div>                                                                    |            |                  |  |  |
|   | <input< th=""><th>class="form-control"<br/>placeholder="harga" type="text"&gt;</th><th>id="harga"</th><th>name="harga"</th></input<> | class="form-control"<br>placeholder="harga" type="text">                                         | id="harga" | name="harga"     |  |  |
|   |                                                                                                    |                                                                                                  |            |                  |  |  |
| 5 |                                                                                                    | <label class="col-lg-2 control-label" for="textArea">foto</label>                                |            |                  |  |  |
|   |                                                                                                    | <div class="col-lg-10"></div>                                                                    |            |                  |  |  |
|   |                                                                                                    | <input <="" name="upload_g" placeholder="masukan gambar" th="" type="file"/> <th></th> <th></th> |            |                  |  |  |
|   | required>                                                                                                    |                                                                                                  |            |                  |  |  |
|   |                                                                                                    |                                                                                                  |            |                  |  |  |

 *Kode Program 4. 1 Form Input Produk*

Kode Program 4.1 berisi kode yang berguna untuk menampilkan form input barang. Pada baris ke-1 berisi fungsi yang digunakan untuk mengirim hasil inputan ke barang\_insert.php. Baris ke-2 berisi nama produk, baris ke-3 berisi keterangan produk, baris ke-4 berisi harga produk, dan baris ke-5 berisi foto produk. Apabila di jalankan maka tampilannya pada gambar 4.15

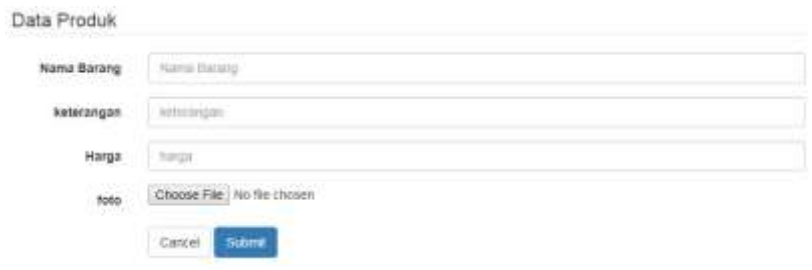

 *Gambar 4. 15 Tampilan Form Input Produk* 

Kode program pada 4.2 menjelaskan tentang proses untuk menampilkan produk yang sudah di inputkan.

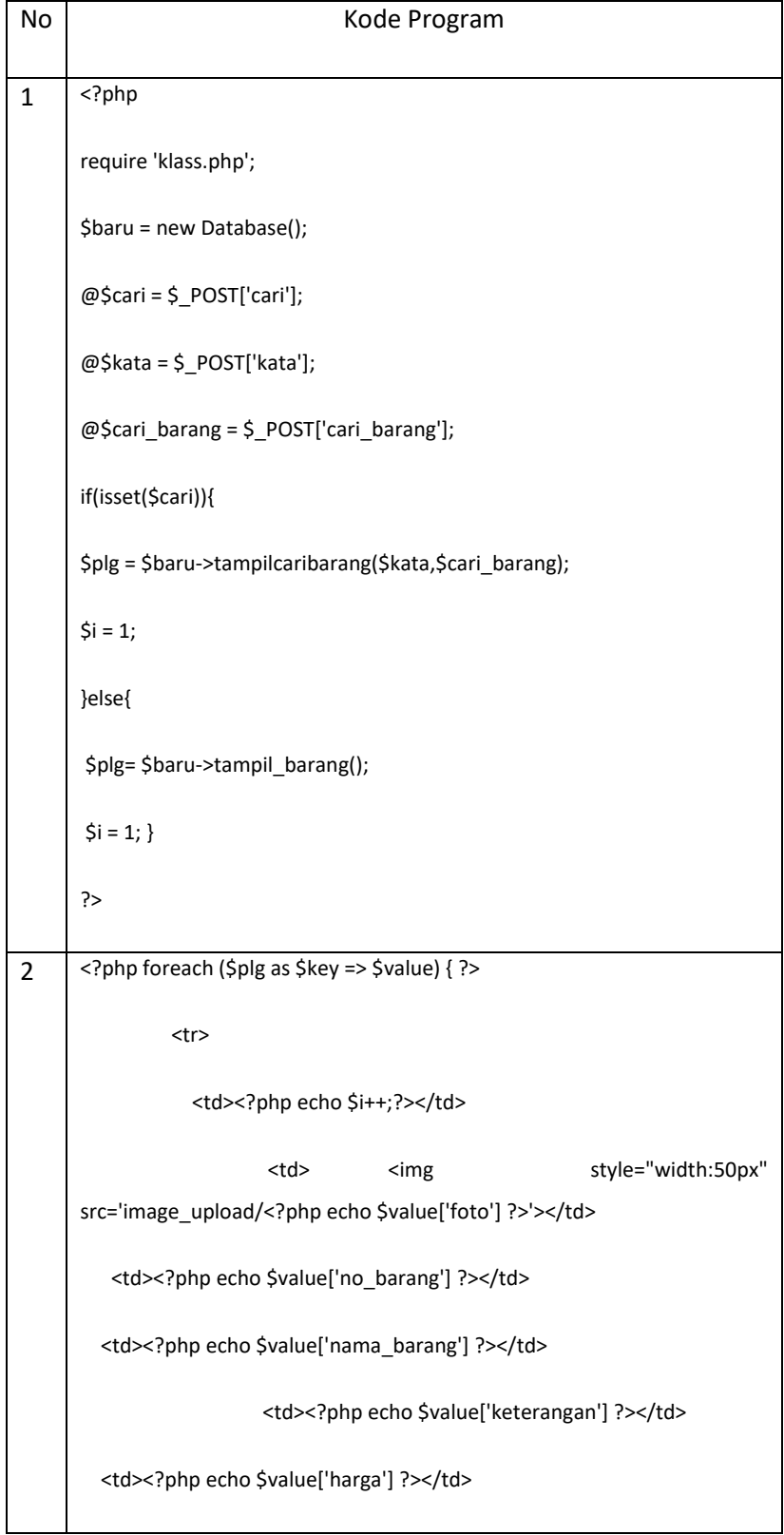

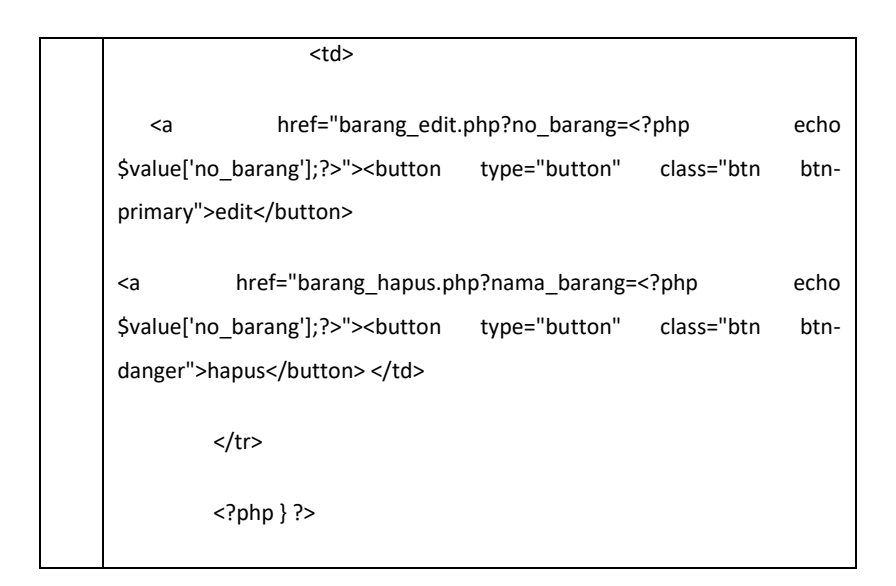

## *Kode Program 4. 2 Tampil Produk*

Kode program 4.2 berisi kode untuk menampilkan produk yang sudah di inputkan. Pada baris ke-1 berisi *source code* untuk melakukan pencarian produk. Kemudian pada baris ke-2 berisi *source code* untuk menampilkan produk yang sudah di inputkan. Apabila dijalankan maka tampilannya pada gambar 4.16

| <b>FEETER</b>       | the third form of his | Stations Stationists pant |               |                      |                     |                                        |
|---------------------|-----------------------|---------------------------|---------------|----------------------|---------------------|----------------------------------------|
|                     | Tampil Data Barang    |                           |               |                      |                     |                                        |
| Ni Sales<br>Total 1 |                       |                           | $r$ -some     | Tentat Podar         |                     |                                        |
| No                  | Foto:                 | No Barang                 | Nicha Barang  | Kelerangan           | Harge               | Action                                 |
| ţ.                  | 靊                     | $1$ .                     | <b>ISCAK</b>  | <b>ULUM</b><br>- 105 | 6687<br>5800<br>RS- | <b>Turns</b>                           |
| 3.                  | Ġ.                    | $\overline{x}$ :          | WANTEN:       | <b>JAIAN</b>         | 5900                | ÷<br><b>Hand</b>                       |
| 30                  | Ç                     | à.                        | CARANG GESING | 26248<br>.           | $5000\,$            | <b>New</b><br><b><i>CONTRACTOR</i></b> |

 *Gambar 4. 16 Tampilan Produk*

B. *User*

Pengguna atau user dapat melihat visi dan misi, *gallery, profile,* dan *contact us* dari UKM PKK RW 10 yang terdapat didalam *website.* Pada menu produk pembeli dapat melihat produk yang dijual oleh UKM PKK RW 10, untuk memudahkan pembeli dibuatlah menu pencarian dengan sub menu nama barang, keterangan dan harga agar lebih mudah mencari barang yang diinginkan. Kode program 4.3 ini menjelaskan tentang *source code* untuk pencarian barang dengan *dropdown* pada menu produk.

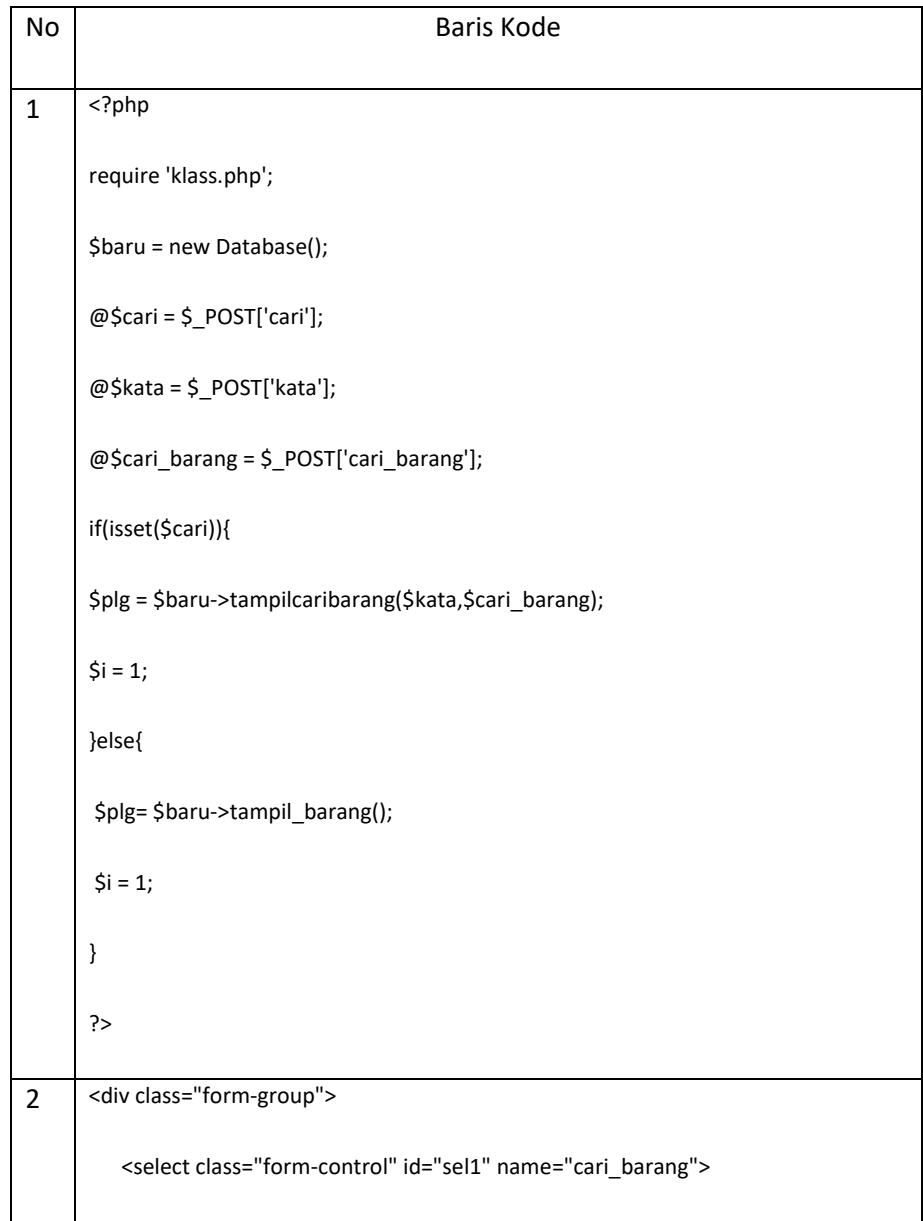

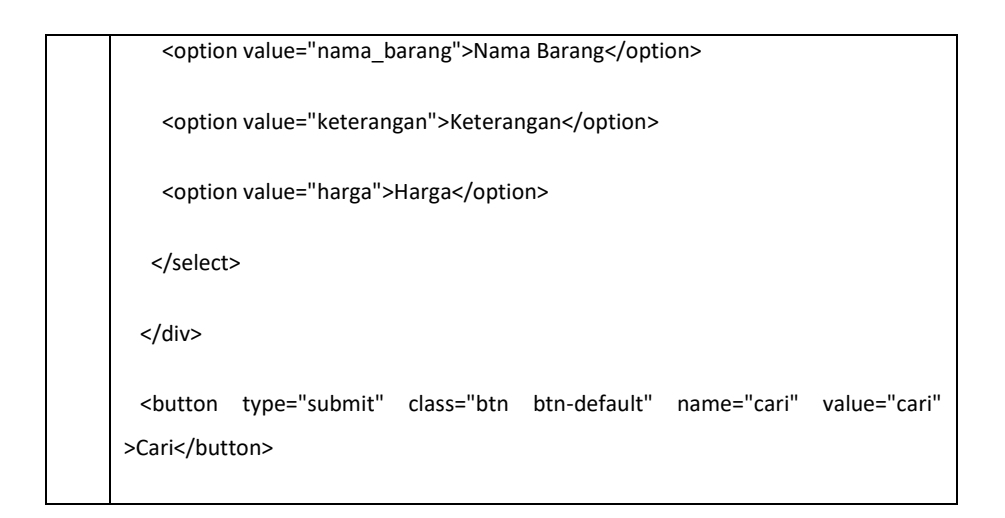

 *Kode Program 4. 3 Menu Pencarian*

Kode program 4.3 berisi tentang beberapa baris kode yang berfungsi untuk mengkategorikan pencarian barang. Pada baris ke-1 berisi *source code* yang menghubungkan pencarian ke data base. Kemudian pada baris ke-2 berisi menu *dropdown* untuk mengkategorikan pencarian agar lebih mudah. Pada gambar 4.17 menjelaskan apabila kode program dijalankan maka tampilannya sebagai berikut.

|    | Search |                | No Barang<br>۷           | submit |               |
|----|--------|----------------|--------------------------|--------|---------------|
| No | Foto   |                | No Barang<br>Nama Barang |        | Nama Barang   |
|    |        |                | Keterangan<br>Harga      |        | <b>KICAK</b>  |
|    |        | $\overline{2}$ |                          |        | <b>MANTEN</b> |

*Gambar 4. 17 Tampilan dripdown pada menu pencarian di produk*

## C. Hasil Pengujian Sistem

Dalam rekayasa sistem, skala kegunaan sistem (SUS) adalah skala kesesuaian sepuluh huruf yang sederhana, yang memberikan pandangan global tentang penilaian subjektif tentang kegunaan. Pada gambar 4.18 Ini menjelaskan tentang pengembangan yang dilakukan oleh *John Bropke* di *Digital* 

*Equipment Corporation* di inggris pada tahun 1986 sebagai alat untuk digunakan dalam teknik kegunaan sistem kantor elektronik (Wikikpedia).

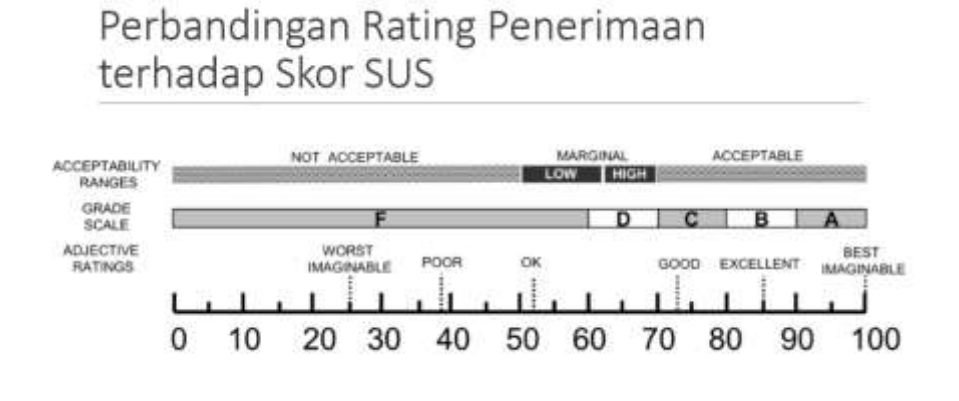

 *Gambar 4. 18 Penerimaan SUS*

Pada gambar 4.18 terdapat penentuan rating penerimaan dari skor ratarata sus dari jumlah responden yang melakukan pengujian.

Pada tabel 4.1 menjelaskan tentang pengujian yang dilakukan menggunakan kwisioner dan disebarkan kepada pemilik UKM PKK RW 10, dan mahasiswa. Berikut partisipan yang melakukan pengujian.

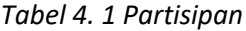

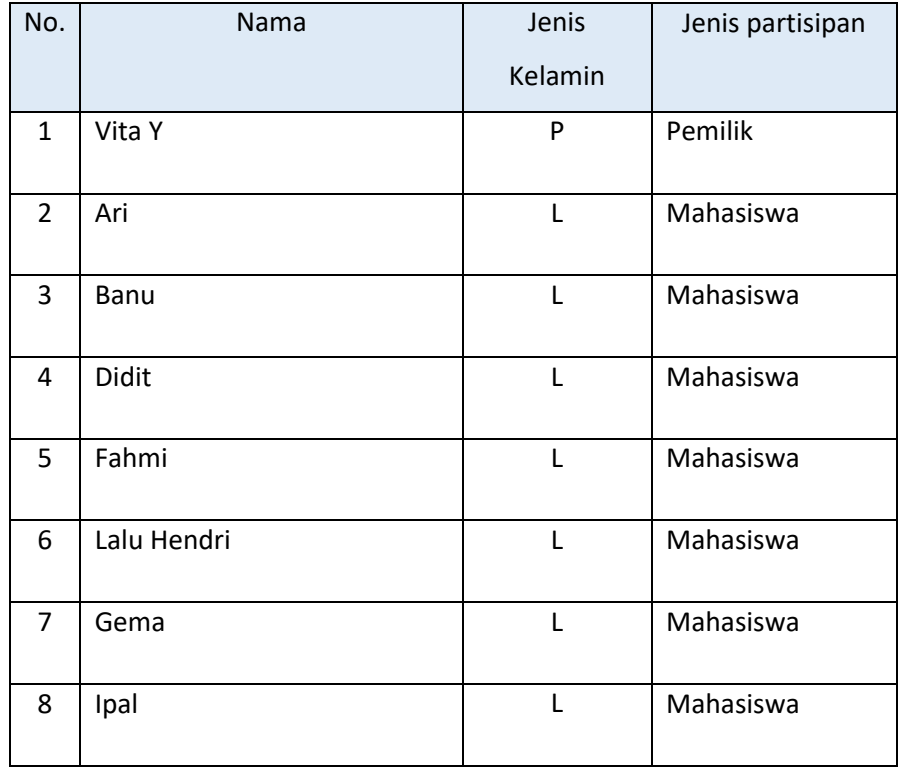

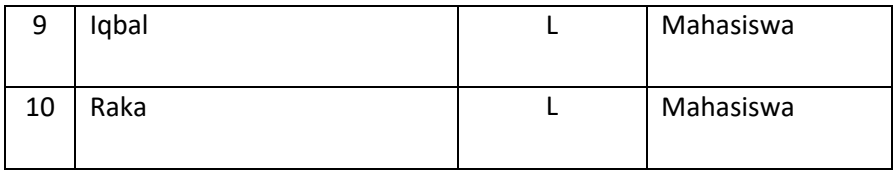

Pada tabel 4.2 menjelaskan tentang hasil pengolahan kwisioner yang telah dihitung menggunakan metode *Software Usability Scale* (SUS) sebagai berikut.

| No.            | Partisipan  | SUS  |
|----------------|-------------|------|
| 1              | Ari         | 70,0 |
| $\overline{2}$ | Banu        | 77,5 |
| 3              | Didit       | 77,5 |
| 4              | Fahmi       | 70,0 |
| 5              | Lalu Hendri | 72,5 |
| 6              | Gema        | 67,5 |
| $\overline{7}$ | Ipal        | 67,5 |
| 8              | Iqbal       | 70,0 |
| 9              | Raka        | 65,0 |
| 10             | Vita Y      | 75,0 |

 *Tabel 4. 2 Perhitungan SUS*

 *Tabel 4. 3 Presentase Penentuan Rating*

| No. | kategori       | <b>Rentang Skor</b> | Jumlah | Persentase |
|-----|----------------|---------------------|--------|------------|
|     |                |                     |        |            |
| 1   | Not Acceptable | $0 - 50$            |        | 0%         |
|     |                |                     |        |            |
| 2   | Marginal       | 50-70               | 3      | 30%        |
|     |                |                     |        |            |
| 3   | Acceptable     | 70-100              |        | 70%        |
|     |                |                     |        |            |

Tabel 4.3 berisi hasil presentase yang ditentukan melalui rentar skor yang didapatkan pada tabel 4.2, pada gambar 4.19 menjelaskan tentang adanya presentase yang telah didapatkan sehingga dapat dibuat grafik sebagai berikut.

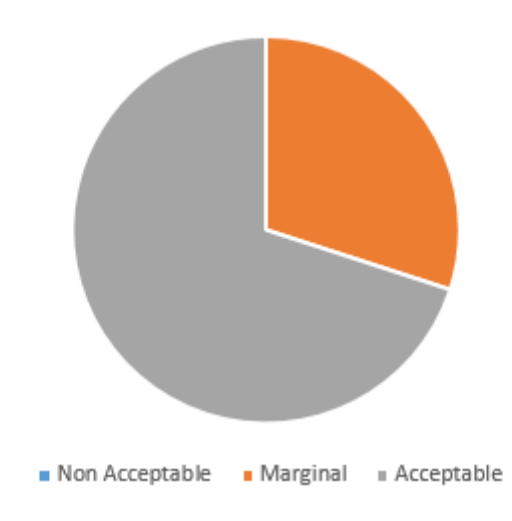

Grafik Penerimaan Skor SUS

 *Gambar 4. 19 Grafik penerima skor SUS*

Rata-rata penilaian SUS tabel Perhitungan SUS (Tabel 4.3) adalah 71,3. Berdasarkan perbandingan rating penerimaan terhadap skor SUS (lihat gambar 4.2), hasil rata-rata penilain SUS responden sebesar 71,3, maka *website* UKM PKK RW 10 dinyatakan *Acceptable* dan dapat diterima.

## **BAB V**

#### **PENUTUP**

## **5.1 Kesimpulan**

Kesimpulan yang dapat diambil dari kerja praktik ini dalam pembuatan*Web Profile* UKM PKK RW 10, yaitu:

- 1. Dalam pembuatan *website* diperlukan ide dan kreativitas agar *website* dapat semakin berkembang dengan adanya penemuan-penemuan baru. Ide dan kreativitas dapat diambil dari permasalahan yang sedang terjadi di masyarakat. Contohnya di jaman digital ini, masyarakat rata-rata lebih memilih membaca informasi, berita, belanja, dan lain-lain melalui internet. Maka dari itu dibuat *website* sebagai media penawaran barang agar barang yang ditawarkan dapat tersampaikan ke masyarakat.
- 2. Kerja praktik memberikan pengetahuan penerapan ilmu dan materi selama perkuliahan dalam pembangunan *website*.
- 3. *Website* UKM PKK RW 10 merupakan *website* yang digolongan dalam kategori *websiteProfile* tujuannya untuk memperkenalkan usahanya kepada masyarakat melalui internet.
- 4. Hasil pengujian SUS (*Software Usability Scale*) memperoleh rata-rata 71,3 dengan jumlah partisipan 10 orang yang terdiri dari pemilik, dan mahasiswa

## **5.2 Saran**

Pembuatan *Web Profile* UKM PKK RW 10 yang dibangun dalam kerja praktik ini belum bersifat menyeluruh, artinya masih banyak bagian-bagian yang masih bisa dikembangkan. Oleh karena itu perlu adanya penambahanpenambahan fungi atau fitur untuk melengkapi *website* ini sehingga menjadi kompleks. Agar *website* dapat bekerja dengan baik maka perlu dilakukan pemeliharaan terhadap software dan hardware. Pemeliharaan dapat berupa pengecekan data, pengawasan, dan perbaikan serta perlindungan program dari gangguan atau kerusakan.

## **DAFTAR PUSTAKA**

Depkes RI. 2001. Pedoman Penyuluhan Gizi pada Anak Sekolah bagi Petugas Puskesmas. Jakarta.

Depkes RI. 2004. Hygiene Sanitasi Makanan dan Minuman (HSMM). Buku Pedoman Akademi Penilik Kesehatan. Jakarta.

Pressman, Roger S. 2012. *Rekayasa Perangkat Lunak – Buku Satu, Pendekatan Praktisi (Edisi 7).* Yogyakarta: Andi.

http://www.proweb.co.id/articles/web\_design/website\_adalah.html diakses 10 November 2017

http://www.jurnalkomputer.com/attachments/article/93/PENGENALAN%20INTERNET.p df diakses 10 November 2017

http://www.e-jurnal.com/2013/09/syaratsyarat-makanan-sehat.html diakses 10 November 2017

# **LAMPIRAN**

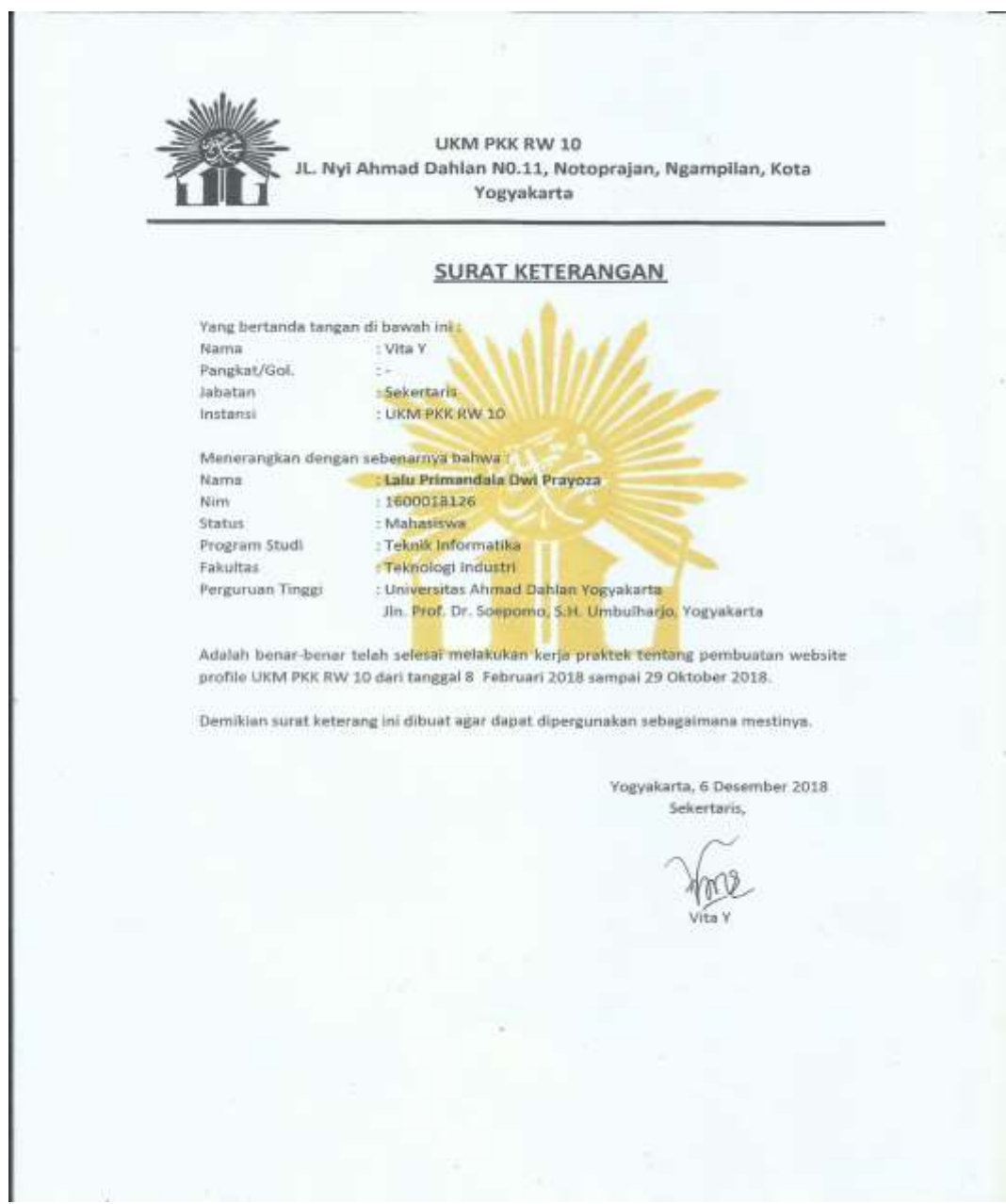

## *i.* S*urat Keterangan Telah KP dari Instansi*

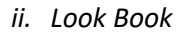

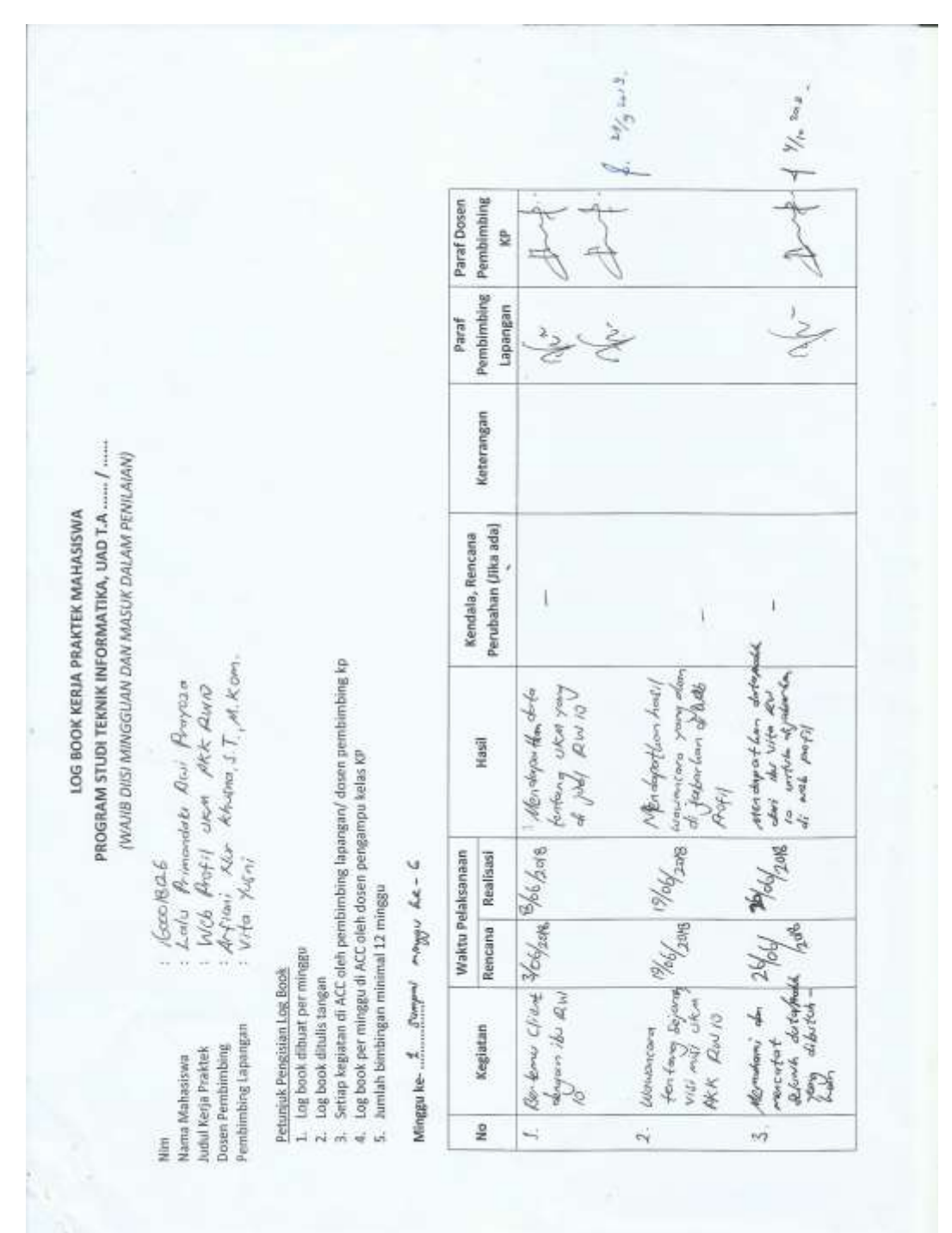

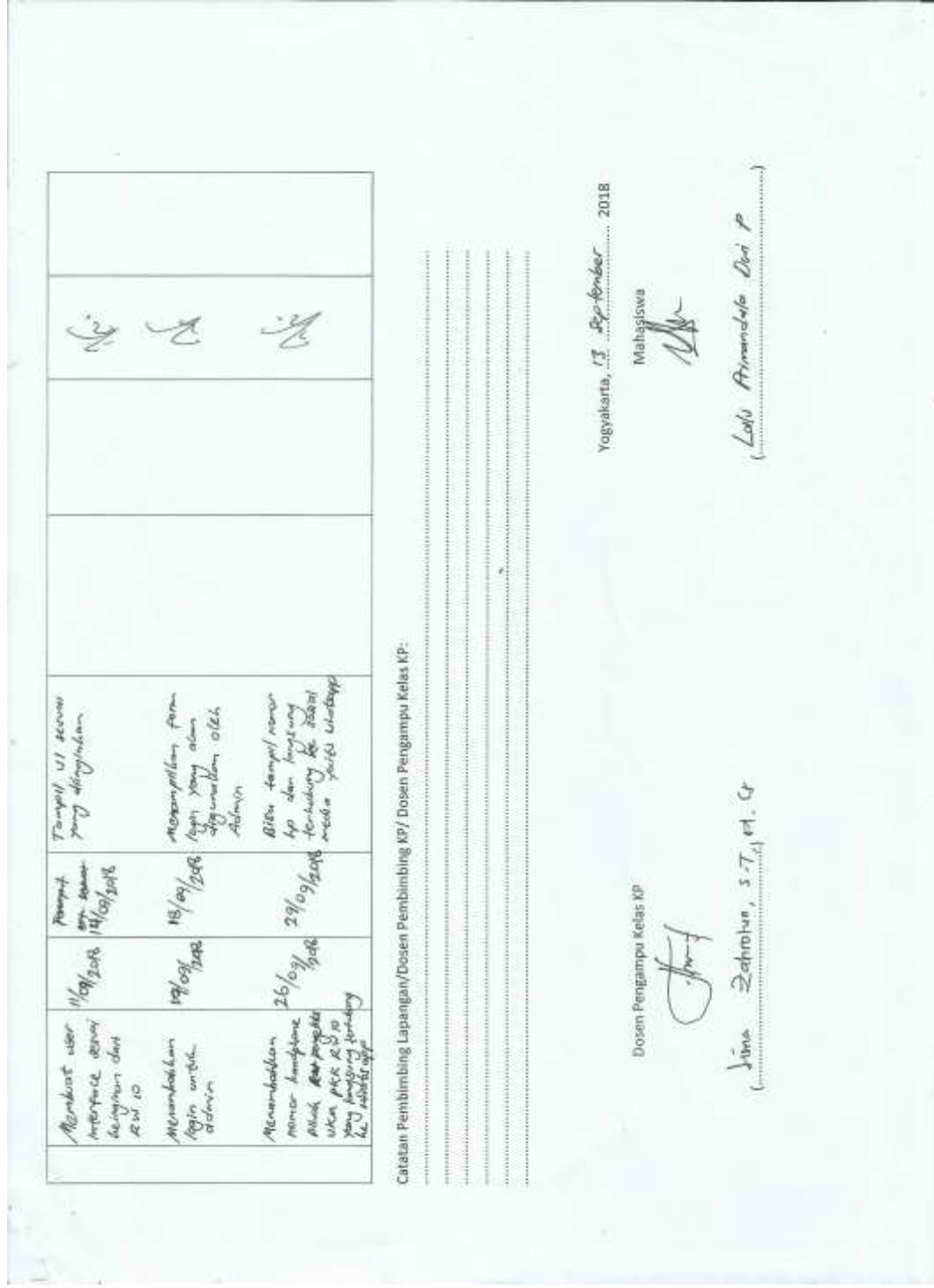

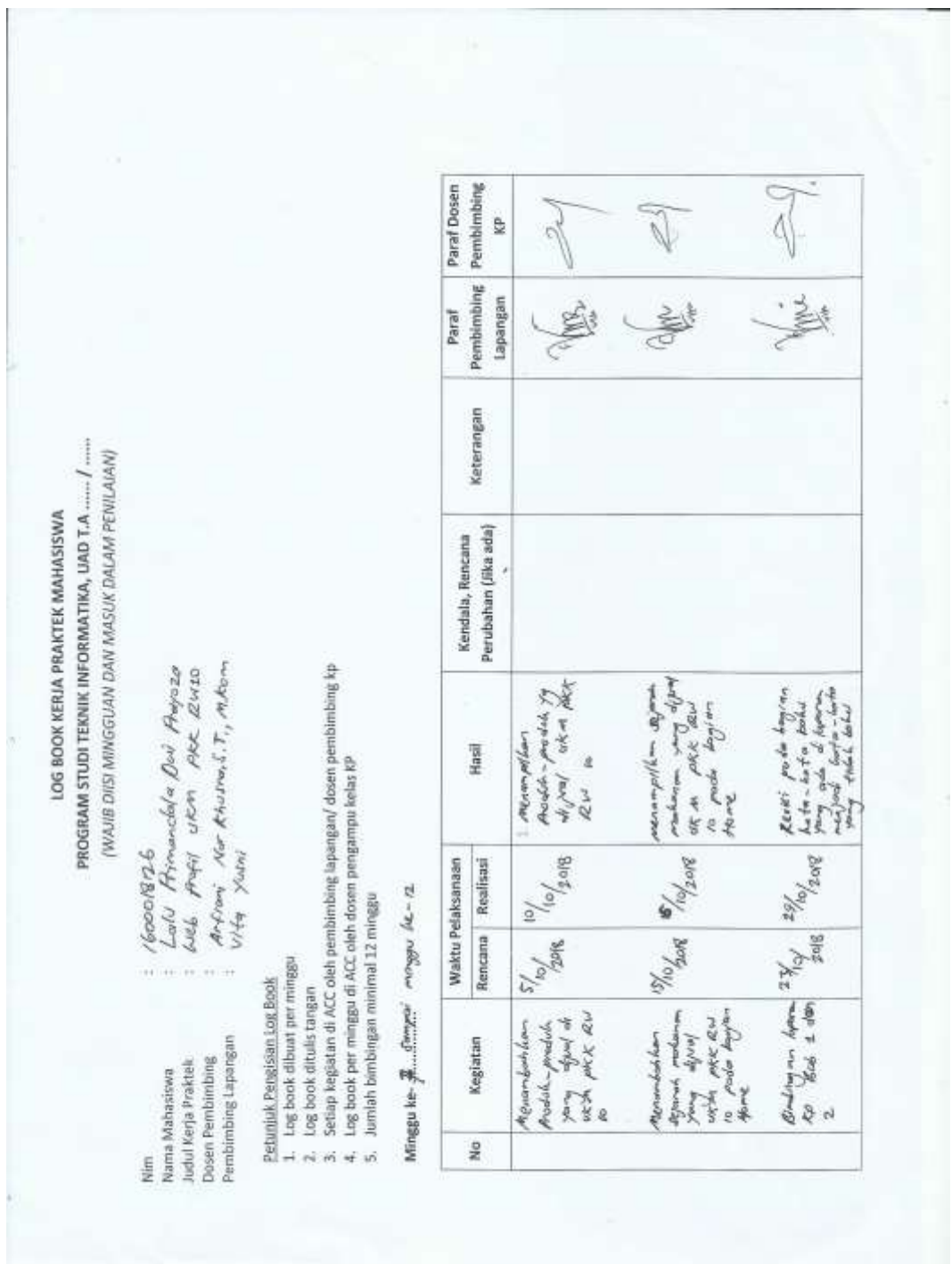

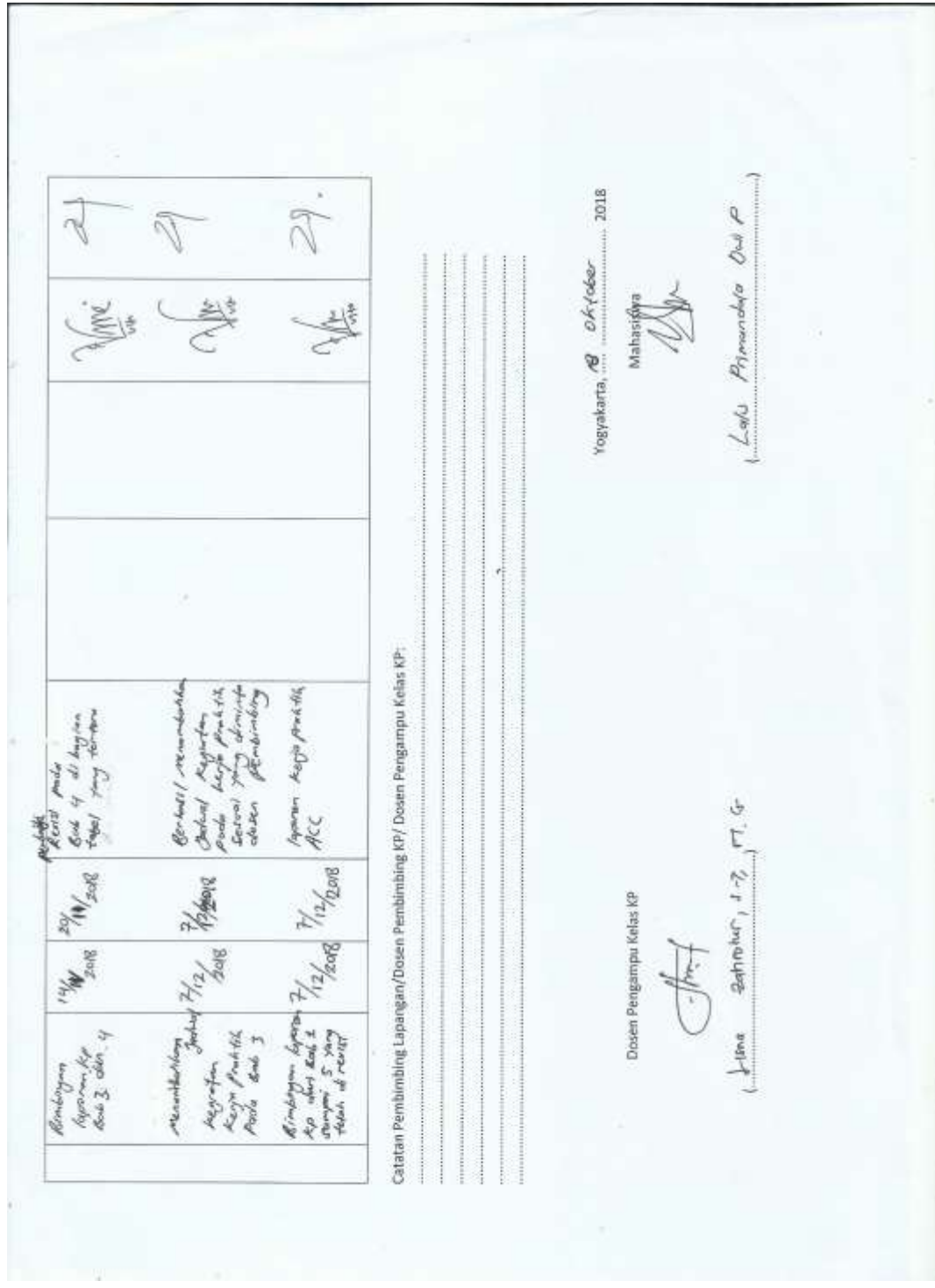

*iii. Dokumentasi Kegiatan*

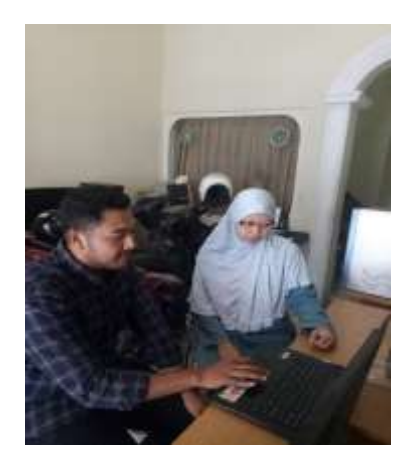

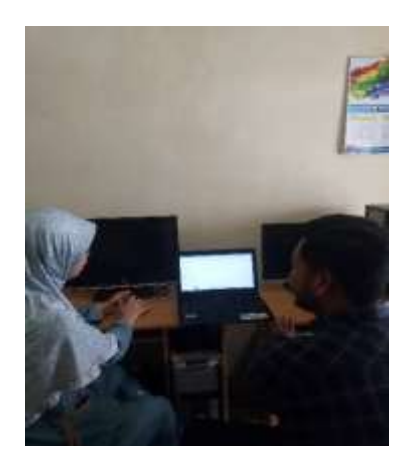

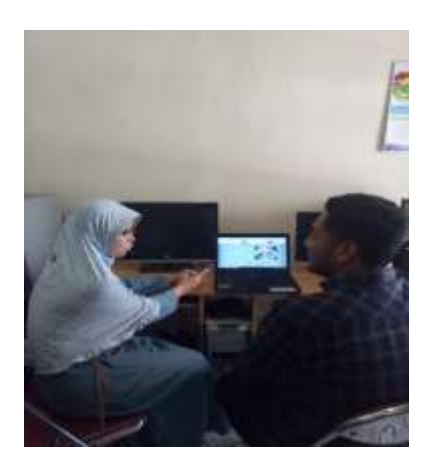

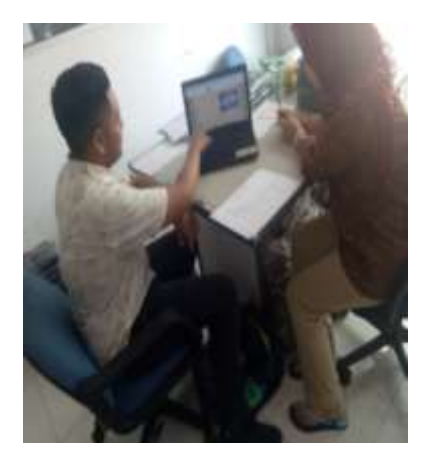

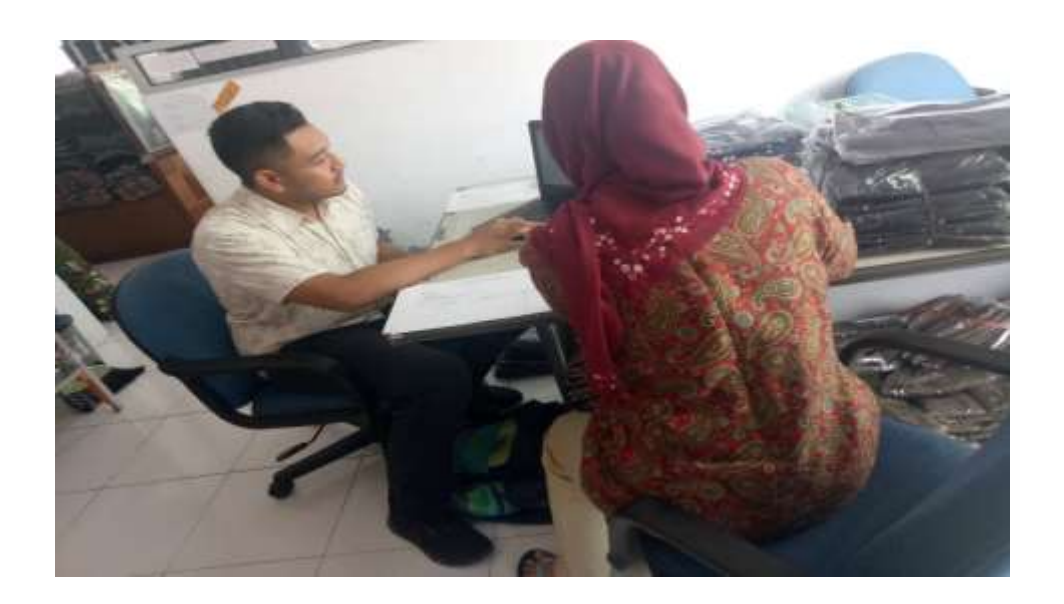

## *iv. Partisipan*

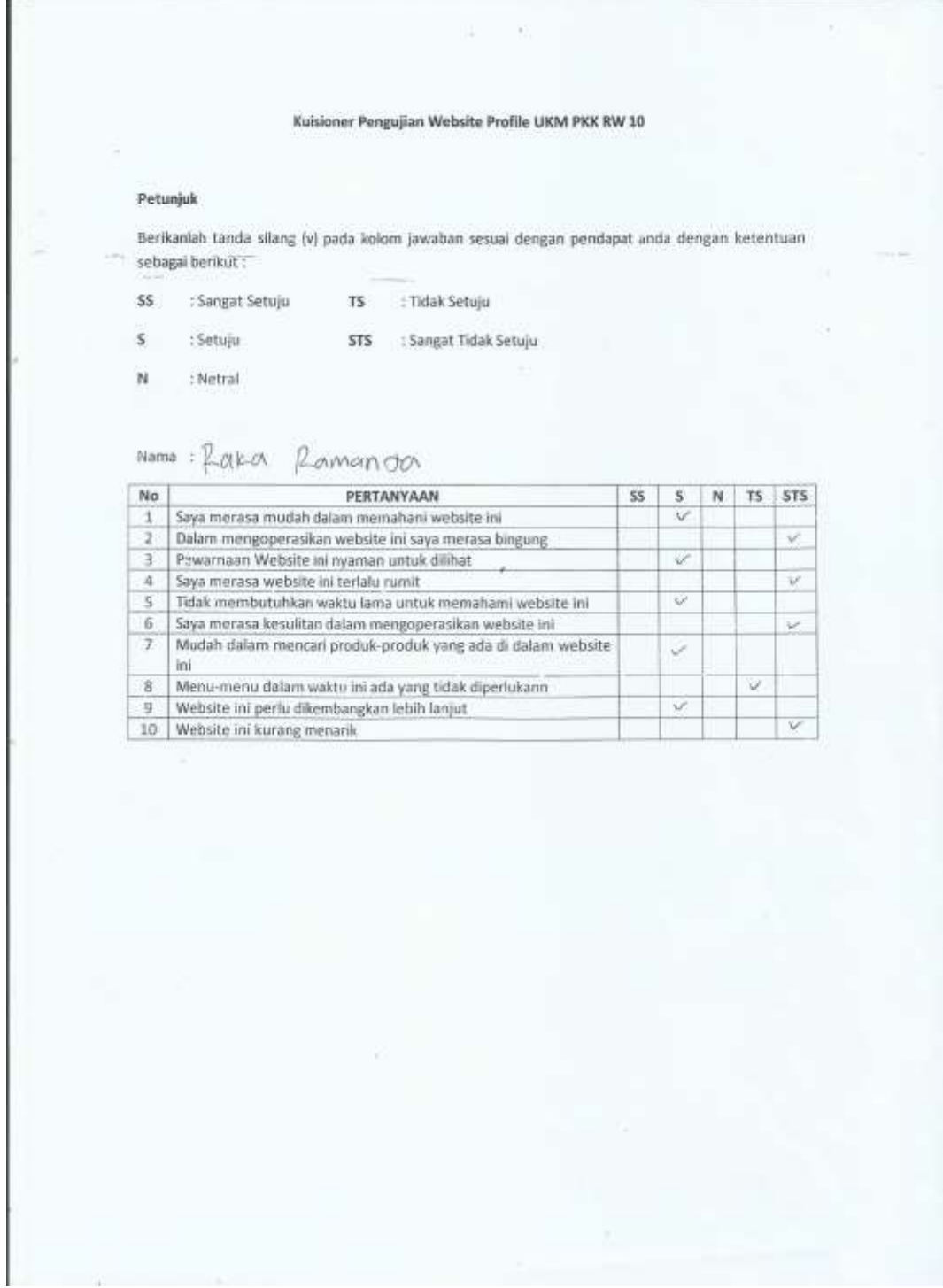

 $\langle 11 \rangle$ 

## Petunjuk

Berikanlah tanda silang (v) pada kolom jawaban sesuai dengan pendapat anda dengan ketentuan sebagai berikut :

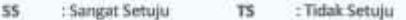

- Setuju STS : Sangat Tidak Setuju  $\mathbf{S}$
- $_{\rm N}$ : Netral

×.

#### Nama : VITA Yurki

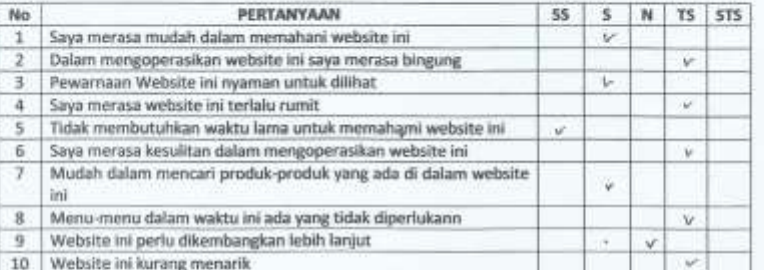

Jà

 $\langle \psi \rangle$ 

ò,

## Petunjuk

Berikanlah tanda silang (v) pada kolom jawaban sesuai dengan pendapat anda dengan ketentuan sebagai berikut:

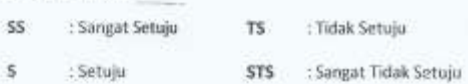

 ${\sf N}$ : Netral

Nama : Gamo

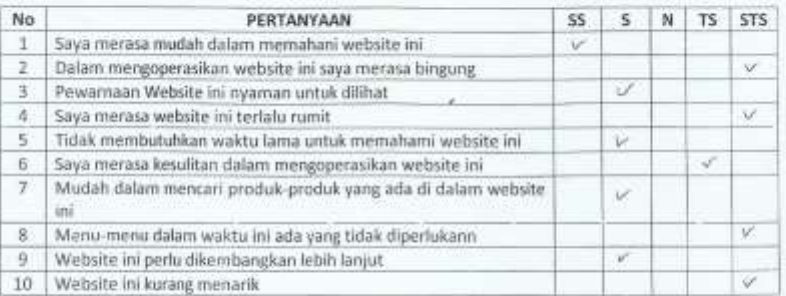

#### Petunjuk

 $\sf S\bar{\sf S}$ 

 $\sf s$ 

Berikanlah tanda silang (v) pada kolom jawaban sesuai dengan pendapat anda dengan ketentuan sebagai berikut:

- : Sangat Setuju  $TS$ : Tidak Setuju
- : Setuju STS : Sangat Tidak Setuju
- $_{\rm N}$  $:$  Netral

## Nama : IPAL

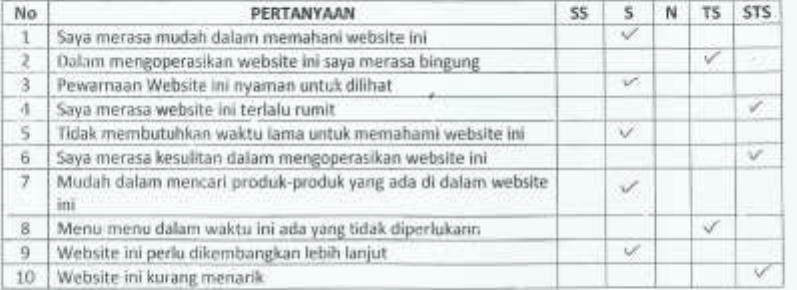

## Petunjuk

 $\sf s$ 

Berikanlah tanda silang (v) pada kolom jawaban sesuai dengan pendapat anda dengan ketentuan sebagai berikut:

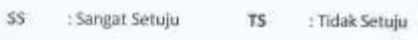

: Setuju STS : Sangat Tidak Setuju

 $\mathbb N$ : Netral

## Nama : qod

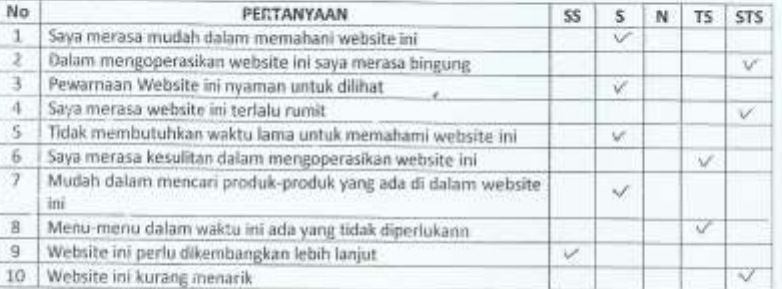

## Petunjuk

Berikanlah tanda silang (v) pada kolom jawaban sesuai dengan pendapat anda dengan ketentuan sebagai berikut:

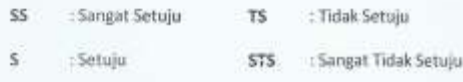

 $=$  Netral  $\mathsf{N}$ 

## Nama  $\pm \tilde{\beta}_C$ i

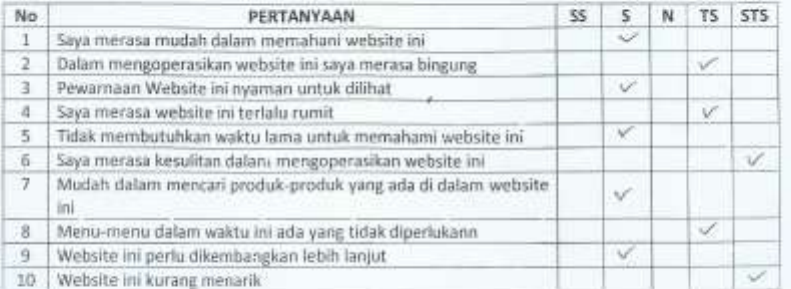

ö

#### Petunjuk

Berikanlah tanda silang (v) pada kolom jawaban sesuai dengan pendapat anda dengan ketentuan sebagai berikut:

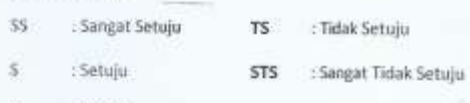

N : Netral

## Nama : 01017

×

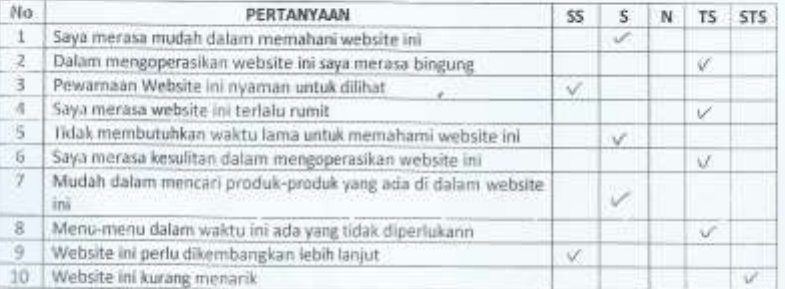

i.

## Petunjuk

Berikanlah tanda silang (v) pada kolom jawaban sesuai dengan pendapat anda dengan ketentuan sebagai berikut:

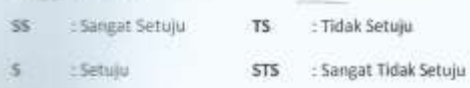

 $_{\rm N}$  $:$  Netral

## Name : Fairwy

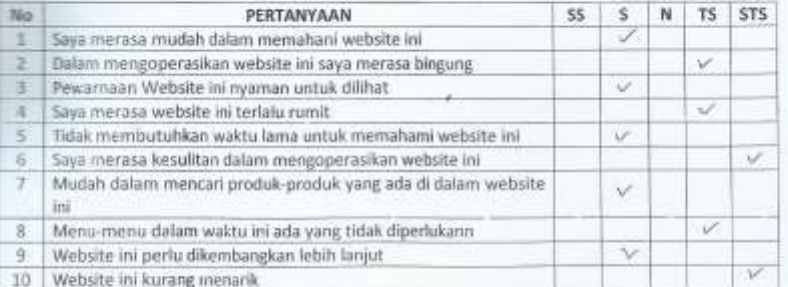

k

 $\bar{\sigma}$ 

## Petunjuk

Berikanlah tanda silang (v) pada kolom jawaban sesuai dengan pendapat anda dengan ketentuan sebagai berikut:" ÷

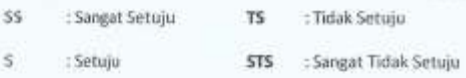

 $\approx$ : Netral

# Nama:  $LALU$   $HEXIORI$  &

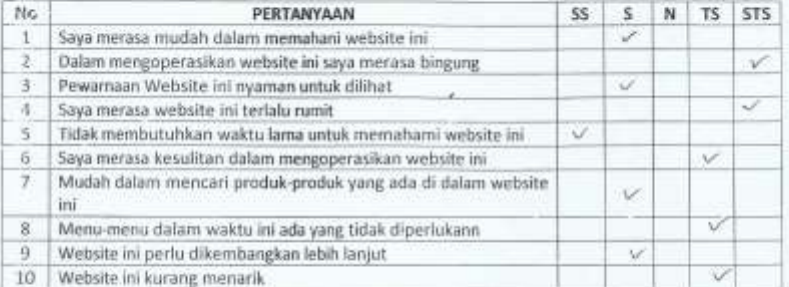

Ŷ.

## Petunjuk

 $\dot{N}$ 

Berikanlah tanda silang (v) pada kolom jawaban sesuai dengan pendapat anda dengan ketentuan sebagai berikut:

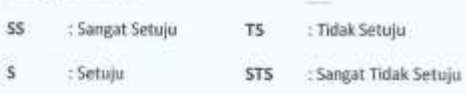

: Netral

Nama : GANU

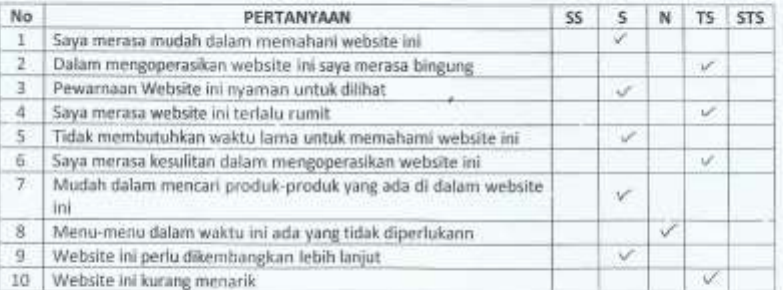